# Modulis 3

Informacijos apie e. sveikatą paieška ir efektyvus jos naudojimas

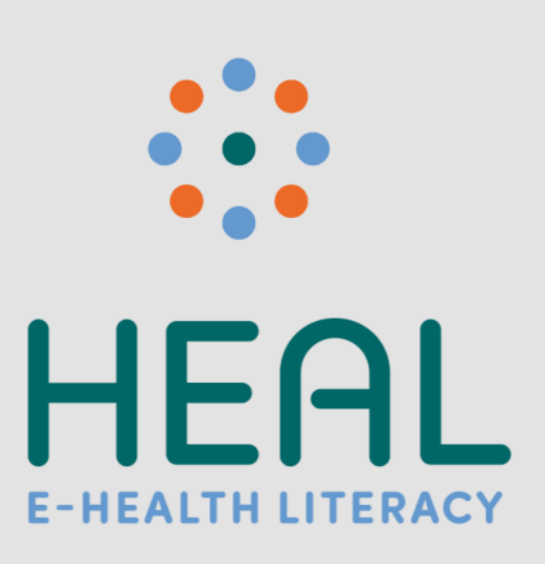

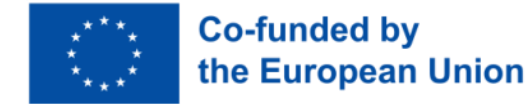

## Pėdsakas

Parengimo data: 2023 m.

Projekto rezultato numeris: PR2

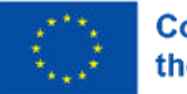

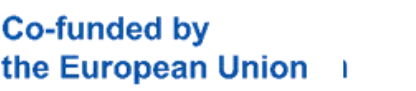

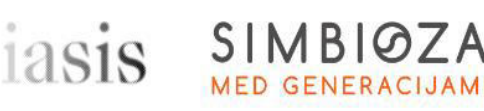

4.0 International

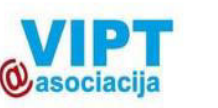

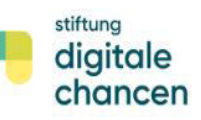

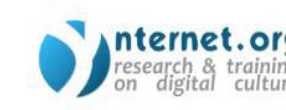

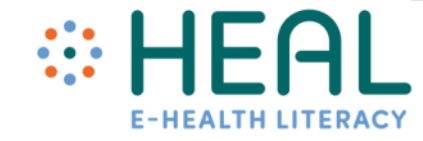

Šis modulis buvo parengtas įgyvendinant Europos Komisijos Erasmus+ strateginės partnerystės programos finansuojamą projektą "Skaitmeninis sveikatos raštingumas" (angl.E-HEALth Literacy (HEAL)), nr. 2021-1-DE02-KA220-ADU-000026661. Finansuojama Europos Sąjungos lėšomis. Tačiau išreiškiamas požiūris ar nuomonė yra tik autoriaus (-ių) ir nebūtinai atspindi Europos Sąjungos ar Europos švietimo ir kultūros vykdomosios įstaigos (EACEA) požiūrį ar nuomonę. Nei Europos Sąjunga, nei EACEA negali būti laikoma už juos atsakinga.

#### **Autoriai:**

Stiftung Digitale Chancen, Vokietija: Dörte Stahl, Nenja Wolbers Asociacija "Viešieji interneto prieigos taškai", Lietuva: Monika Arlauskaitė, Laura Grinevičiūtė IASIS NGO, Šveicarija: Athanasios Loules, Theodora Alexopoulou, Ilias - Michael Rafail Ynternet.org, Graikija: Leonor Afonso, Thanasis Priftis Simbioza Genesis, socialno podjetje, Slovėnija: Brigita Dane

**Licencija**: Creative Commons Attribution-ShareAlike

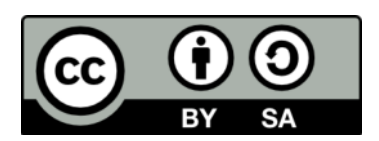

## Mokymosi rezultatai

Po šių mokymų:

- Susipažinsite su būdais, kaip atlikti išplėstinę su sveikata susijusios informacijos paiešką naudojantis *Google* paslaugomis (*Search (liet. - Paieška), Scholar (liet. - Mokslinčius), Lens*);
- Žinosite, kaip atskirti saugią ir patikimą su sveikata susijusią informaciją internete.
- Žinosite, kaip socialiniai tinklai padeda ieškoti ir atsirinkti patikimą su sveikata susijusią informaciją internete.

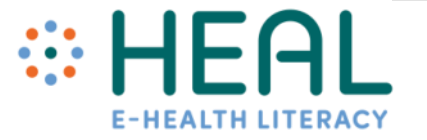

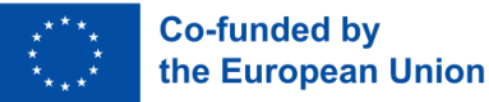

### 1 veikla:

"Ledlaužis"

## •Nuotaikos termometras

2 veikla:

Informacijos paieška

## •Dalyvių atsiliepimai

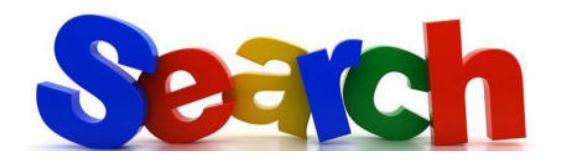

Išplėstinė, su sveikata susijusios, informacijos paieška naudojant Google

- Nesvarbu, ar atidarote *Google.com* savo išmaniojo telefono, planšetinio kompiuterio ar kompiuterio interneto naršyklėje, atrodo, kad atidarote tuščią puslapį ir nematote daug informacijos. Tačiau, kiekvieną dieną čia ateina milijardai žmonių su klausimais apie įvairiausius dalykus!
- Nors ir šiandien dirbtinio intelekto pagrindu sukurta programa *Chat GPT* tampa vis labiau naudojama informacijos paieškos platforma *Google Search* išlieka populiariausia pasaulyje.
- Pagal *Google* pateiktą statistiką, 7 % *Google* kasdien atliekamų paieškų yra susijusios su sveikata.
- Ar ir jūs esate vienas iš tų, kurie *Google* ieško informacijos apie jus kamuojančias ligas, dietą, gydytojus, vaistus ir t.t.?
- Ar žinojote, kad yra daugybė labai naudingų patarimų ir gudrybių, kurios gali padėti prasmingai atlikti paiešką ir rasti tai, ko ieškote.
- Susipažinkite, kaip ieškoti su sveikata susijusios informacijos naudojantis *Google Search, Scholar ir Lens* paslaugomis.

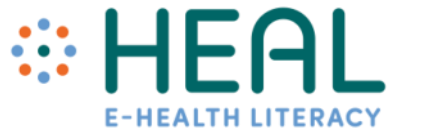

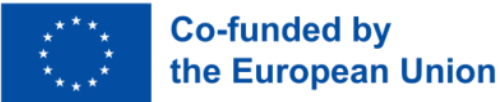

Bendrieji patarimai, kaip pagerinti paiešką **Google paieškos sistemoje**

- **Naudokite skirtukus**. Po paieškos juosta yra keletas skirtukų**: Vaizdai, Vaizdo įrašai, Apsipirkimas, Žemėlapiai, Naujienos ir Daugiau.** Naudodamiesi šiais skirtukais galite lengviau nustatyti, kokią paiešką reikia atlikti.
- **Atkreipkite dėmesį į paieškos raktažodžius**. Naudokite paprastus ir svarbius žodžius.
- **Nereikia** žodžių rašyti taisyklingai, **nereikia** naudoti didžiųjų raidžių.
- **Norėdami naršyti saugiai** paieškos nustatymuose įjunkite saugią paiešką**.**
- Taip pat ieškokite **balsu** arba pagal **vaizdą**.
- Atminkite, kad daugumoje paieškos rezultatų puslapių yra *Google* **reklamų**. Skelbimai reiškia, kad svetainių savininkai sumokėjo *Google* už tai, kad jų svetainė būtų rodoma puslapio viršuje.
- **Paieškos nustatymuose** galite pasirinkti kalbą, išvaizdą, atlikti išsamesnę paiešką.

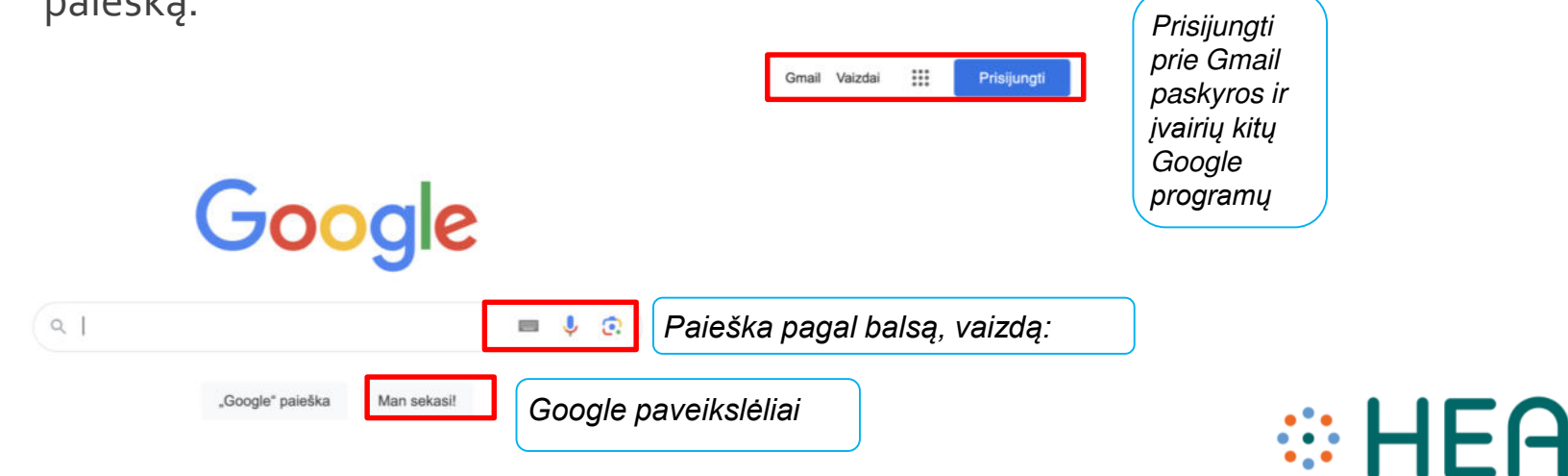

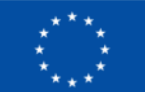

• **Daugiau paieškos patarimų** : <https://www.youtube.com/watch?v=LQrWW4ovsCA>

Google paieškos komandos • Paiešką galite patikslinti naudodami *Google* paieškos komandas.

- *Google* paieškos komandos tai žodžių, simbolių ir komandų deriniai, kurie pagerina teksto paieškos rezultatus *Google* paieškos sistemoje.
- Toliau pateikiamose skaidrėse rasite keletą naudingų komandų su konkrečiais pavyzdžiais ir kaip juos naudoti ieškant su sveikata susijusios informacijos.

"ehealth"site:who.int/

 $\times$  $\alpha$  $\blacksquare$ 

## Pradėkime!

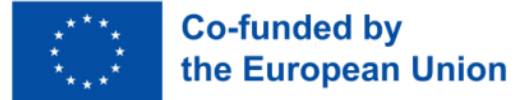

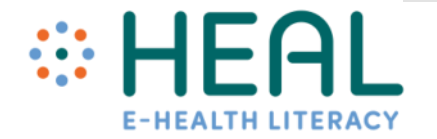

Kaip naudoti komandas kaip: ""; OR; AND; Failo tipas; site; - ; domenas.

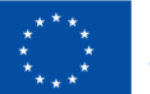

**Co-funded by** the European Union

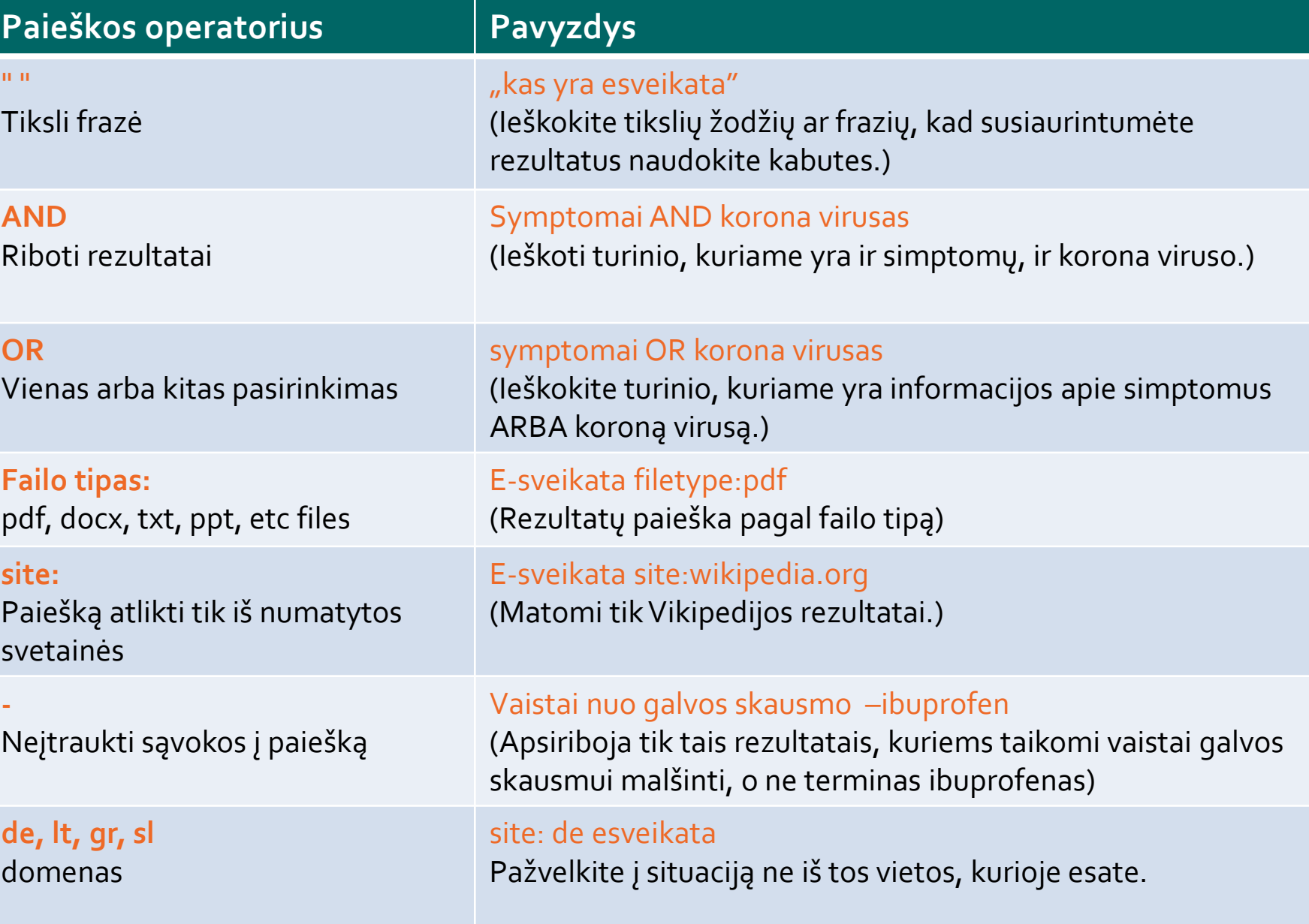

### #1 Pavyzdys. *Kaip naudoti kabutes*

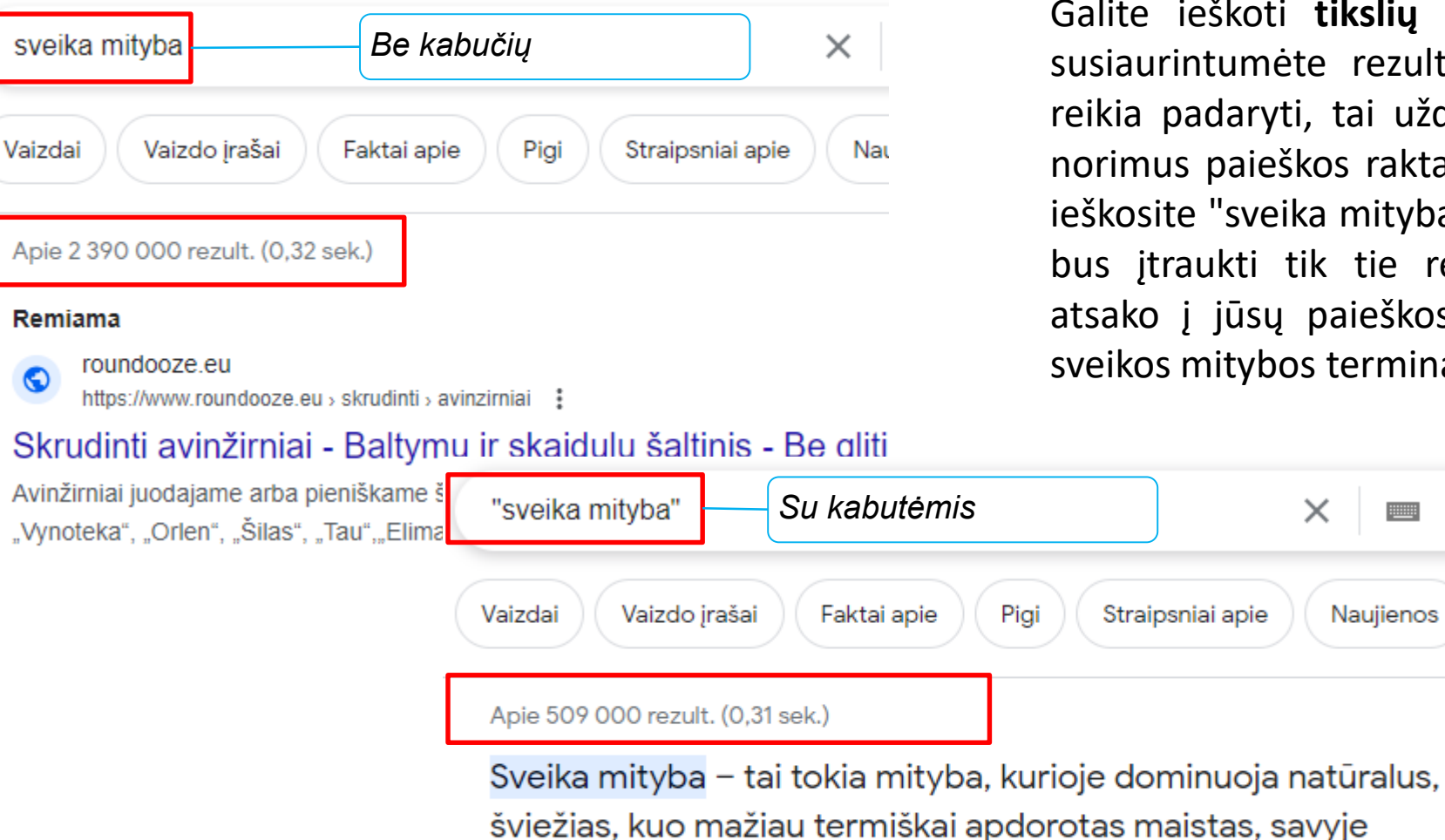

transriebaly.

Galite ieškoti **tikslių žodžių ar frazių**, kad susiaurintumėte rezultatus. Viskas, ką jums reikia padaryti, tai uždėti kabutes " " aplink norimus paieškos raktažodžius. Pavyzdžiui, jei ieškosite "sveika mityba", į paieškos rezultatus bus įtraukti tik tie rezultatai, kurie tiksliai atsako į jūsų paieškos žodį, o ne bet koks sveikos mitybos terminas.

 $\times$ 

neturintis pridėtinio cukraus, konservantų, sintetinių dažiklių,

**WALK** 

Naujienos

Ž

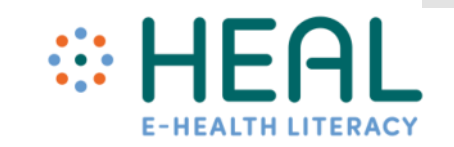

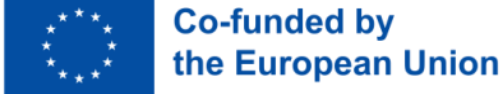

#### #2 Pavyzdys. *Kaip naudotis komanda site (svetainė)*

Jei ieškote informacijos apie konkrečią svetainę, **naudokite komandą site.** Ji apribos rezultatus tik iki rezultatų iš konkrečios svetainės. Pavyzdžiui, norite gauti informacijos apie e. sveikatą iš Vikipedijos. Įveskite raktinį žodį sveikata įterpkite site: kartu su nuoroda į svetainę. Šiuo atveju informacijos bus ieškoma tik nurodytoje interneto svetainėje.

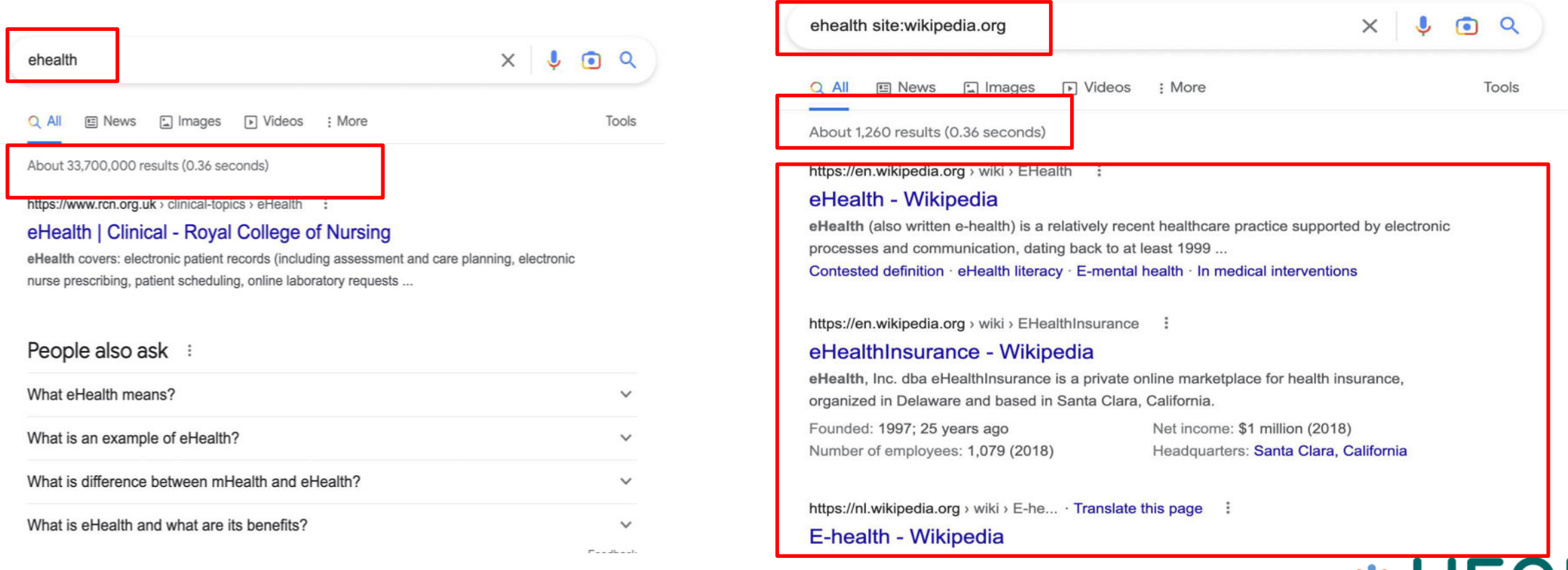

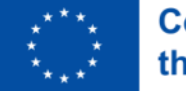

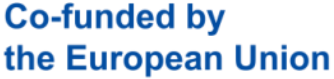

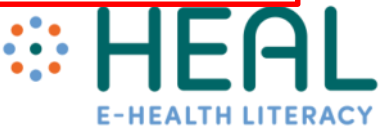

### #3 Pavyzdys. *Informacijos paieška kitose šalyse*

Kažką nagrinėjate ir norėtumėte sužinoti nuomonę iš šalies, kurioje negyvenate. Pavyzdžiui, gyvenate Lietuvoje ir norėtumėte daugiau sužinoti apie sveikatos priežiūros sistemą Vokietijoje. Vokietijos domenas baigiasi "de". Taigi į paieškos svetainę įrašykite: site:de sveikata ir gausite daug šaltinių išVokietijos.

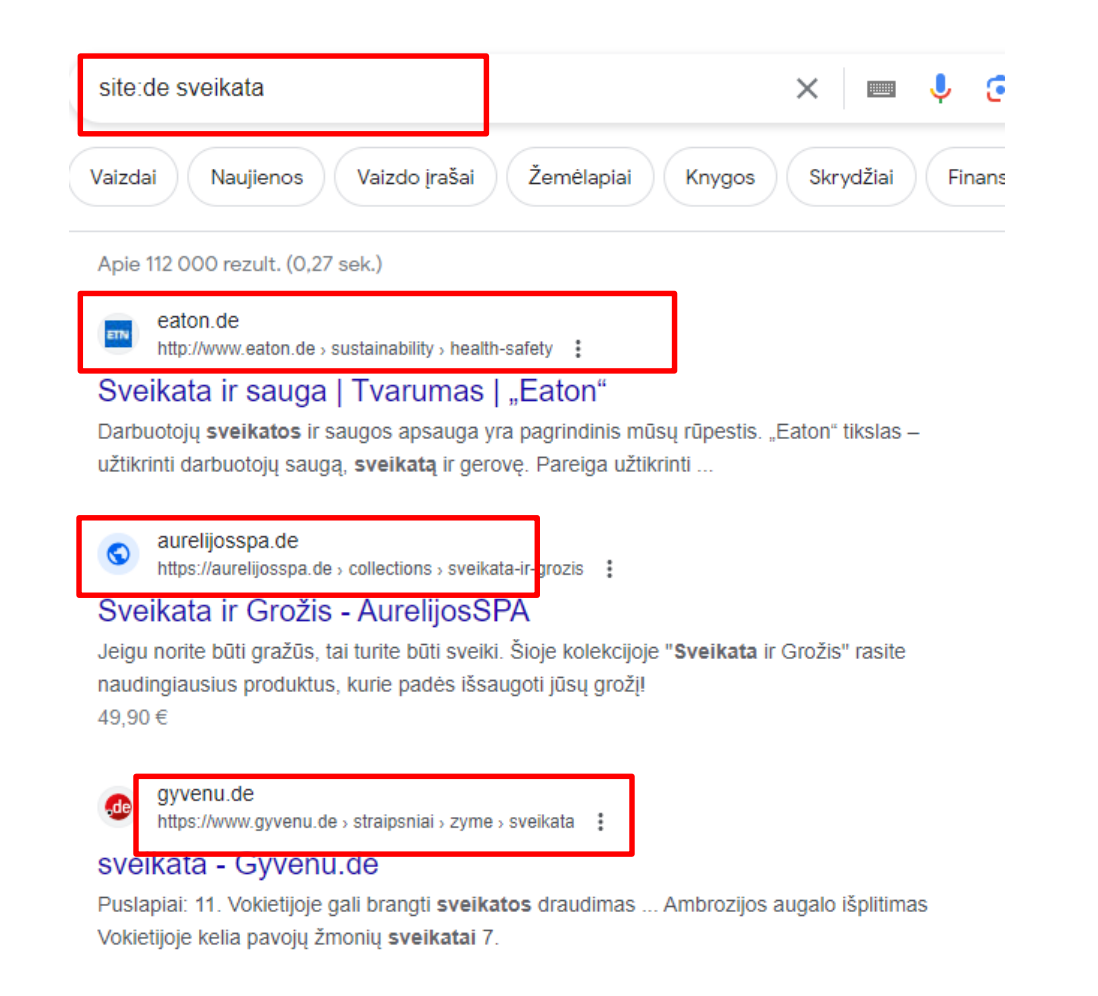

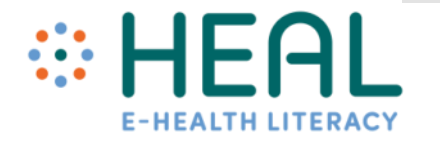

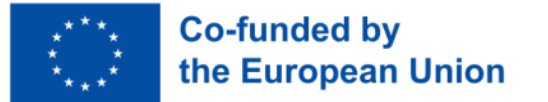

Teksto paieška naudojant Google Scholar (liet. – Mokslinčius) paieškos sistemą

# **Google Scholar**

- *Google Scholar* **(liet. Mokslinčius) -** tai patikimų akademinių šaltinių paieškos sistema.
- *Google Scholar* paieškos sistema ieško informacijos pagal įterptą raktinį žodį.
- Todėl labai svarbu prieš pradedant ieškoti informacijos sudaryti tinkamų raktažodžių sąrašą.

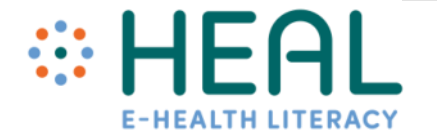

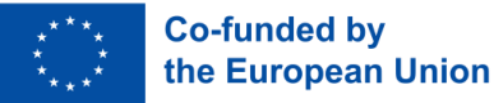

### Tekstinė paieška naudojant *Google Scholar*

**Co-funded by** 

the European Union

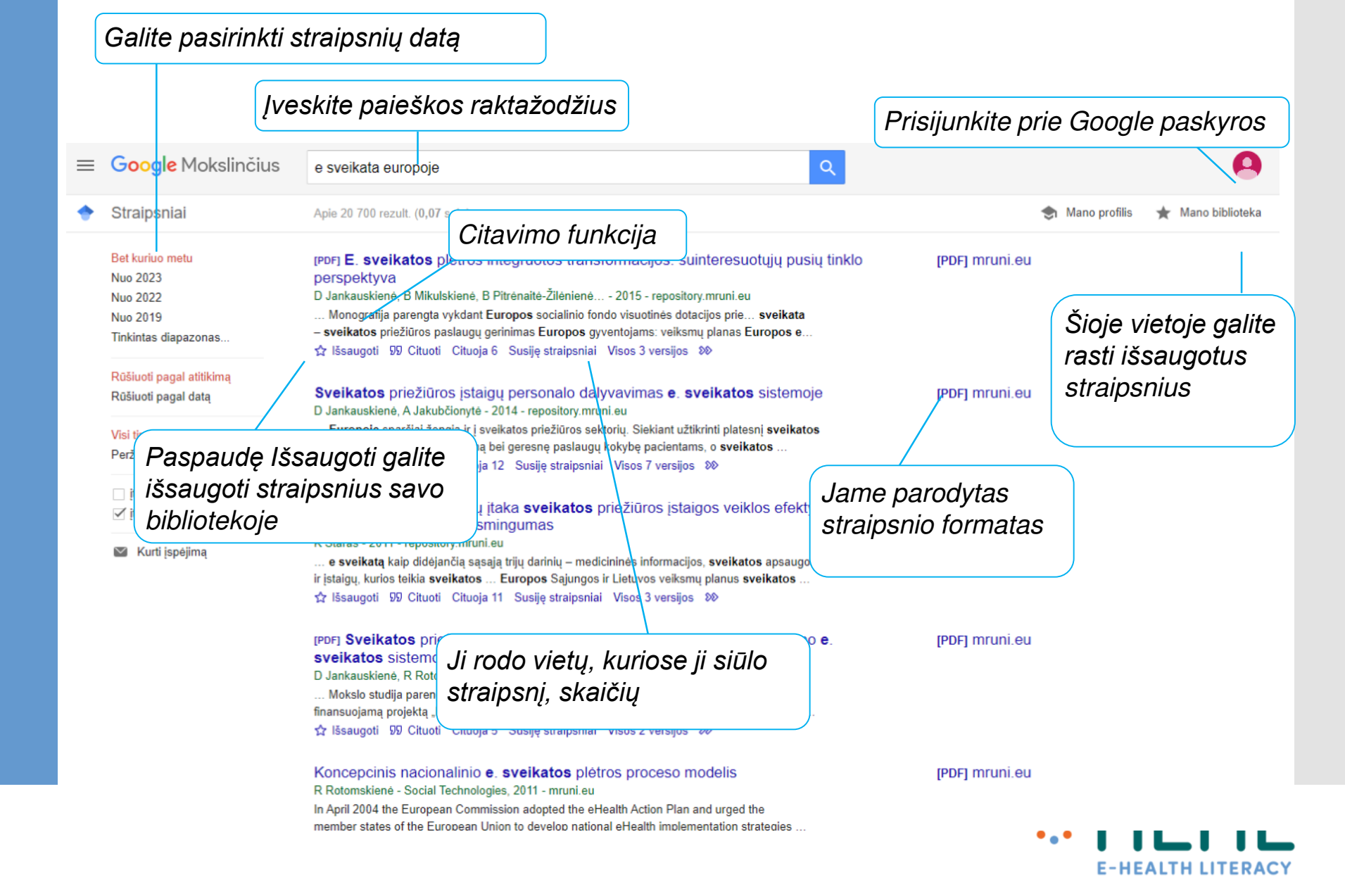

*Google Lens*ir kaip ji gali padėti jums tapti labiau skaitmeninės sveikatos raštingais?

- *Google Lens* yra dirbtinio intelekto technologija, kuri naudoja išmaniojo telefono kamerą, kad aptiktų priešais kameros objektyvą esantį objektą ir atliktų tokius veiksmus kaip vertimas, konkretaus objekto paieška, nuskaitymas ir kt.
- Jei norite naudoti *Lens*, **išmaniajame telefone arba planšetiniame kompiuteryje turite turėti** *Google* **programėlę**. *Google Lens* veikia abiejose operacinėse sistemose: IOS ir Android.
- Abi programėles į savo išmanųjį telefoną galite **atsisiųsti nemokamai** iš *Google Play* arba *App Store* parduotuvių. Šiandien daugelyje telefonų ši programinė įranga jau yra integruota.
- Susipažinkite **su 3 konkrečiais pavyzdžiais**, kaip *Google Lens* gali būti jums naudinga ieškant informacijos susijusios su sveikata.

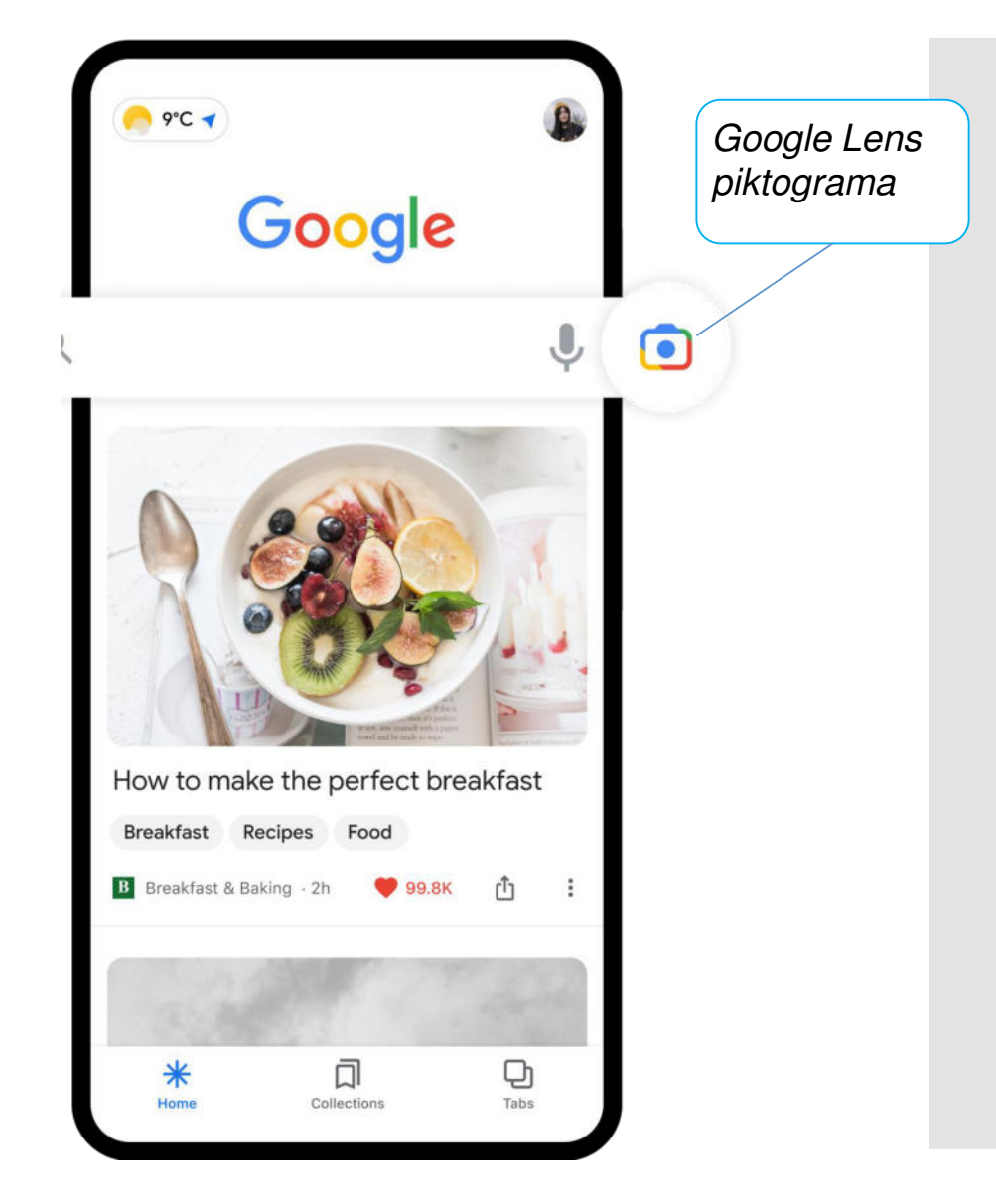

### #1 Pavyzdys. *Kopijuokite ir verskite tekstą išrealiame pasaulyje esančio teksto*

*3. žingsnis.*  Ar žinojote, kad *Google Nustatykite kalbą, į*  09:42 $\rightarrow$ 計令日 09:49  $m \approx 1$ 10:02  $m \in \Box$ *Lens* galite naudoti *kurią norite išversti*  ERGRÖS**Gogle** Lens  $\times$ **Google Lens** *tekstą* **spausdinto ar bet kokio**  +: Detect language Ge...  $\rightarrow$ **kito teksto, užrašyto**  *2. žingsnis. Pasirinkite*   $\overline{x}_A$ *parinktį* Translate **ant bet kokio**  with your camera **paviršiaus, vertimui iš**  Translate Text Search **vienos kalbos į kitą**? Google *4. žingsnis. Paimkite*  Pavyzdžiui, turite vaistų *tekstą, kurį norite*  Screenshots v View all *išversti, ir sukurkite*  aprašymą viena kalba ir Search *paveikslėlį* norite išversti į kitą *5. žingsnis. Išverstą*  Shop for products Translate kalbą. Žiūrėkite toliau *tekstą galite perskaityti*  Initial (2.8-1) anthäl IN YOUR SCREENSHOTS WITH YOUR ekrane, bet taip pat pateikiamas instrukcijas, *galite pasirinkti parinktį 1. žingsnis. Išmaniajame*  Klausytis. kaip tai veikia naudojant telefone atidarykite Google Jei norite, galite *Google Lens*: Search Translate Text ) *programėlę ir paspauskite ant Kai kurios kalbos, pavyzdžiui, atsidaryti tekstą lietuvių, slovėnų, dar paveikslėlio* Google Translator ir *nepalaikomos ir jų negalima*  **Translated text** ten taip pat rasti klausytis, tik skaityti. **De** Open in Transla <br />
Uister Select tex *vertimą*囗  $\circ$ n Thanks for helping us **SEND FEEDBACK** Home Collections Tabs improve Lens 88

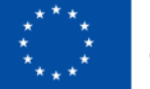

**Co-funded by** the European Union

Ar žinojote, kad *Google Lens* informacijos paieškai galite naudoti išmaniojo telefono kamerą arba vaizdą? Pavyzdžiui, nežinote, kokių vaistų turite savo vaistų dėžutėje. Galite nufotografuoti nuotrauką, o *Google Lens* gali greitai atpažinti objektus nuotraukoje ir pateikti informacijos <sup>2</sup><br> **And Example 19 Pavyzdys.** *Panašių vaizdų paieška***<br>
And Example Skai galite naudoti dispose dispositions paieškai galite naudoti dispose dispositions (Soogle Lens parach with your camera<br>
kokių vaistų dežutėje. Galite** 

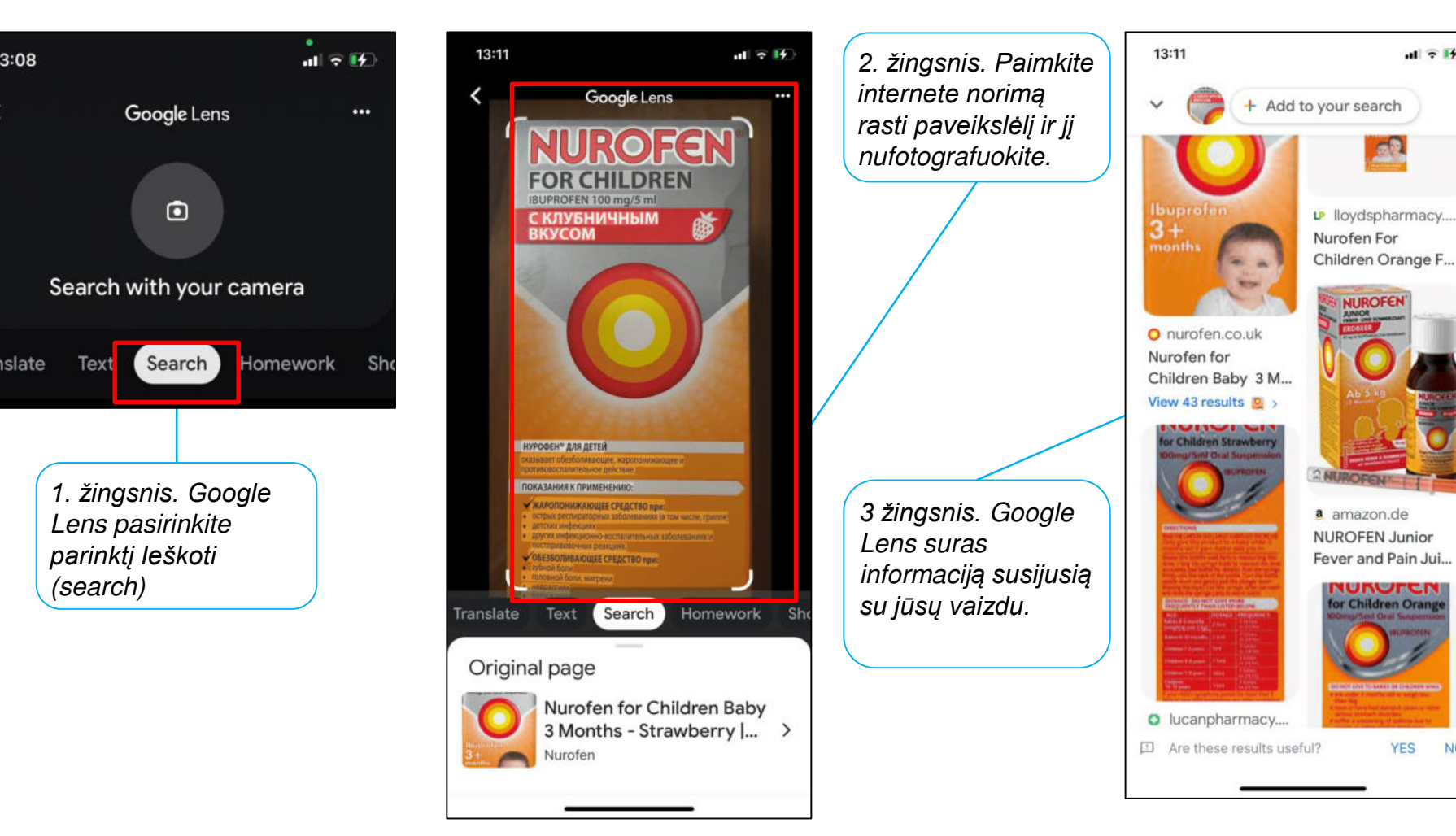

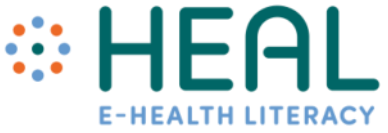

 $\mathbf{d}$   $\overline{\mathbf{z}}$   $\mathbf{H}$ 

**NUROFEI** 

**UNUFER** 

**YES** 

**NO** 

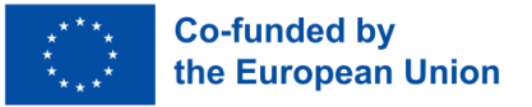

### #3 Pavyzdys. *Siųskite tekstą iš realaus pasaulio į kompiuterį*

 $\times$ 

Naudodami *Google Lens* galite **nukopijuoti ir įklijuoti tekstą į užrašus arba dokumentą**. Pavyzdžiui, sėdite gydytojo kabinete. Kol laukiate vizito, skaitote žurnalus apie sveikatą. Staiga randate labai naudingą straipsnį, kurį norėtumėte išsaugoti. Užuot fotografavę išmaniuoju telefonu, galite naudoti *Google Lens* kopijuoti ir įklijuoti tekstą į užrašus.

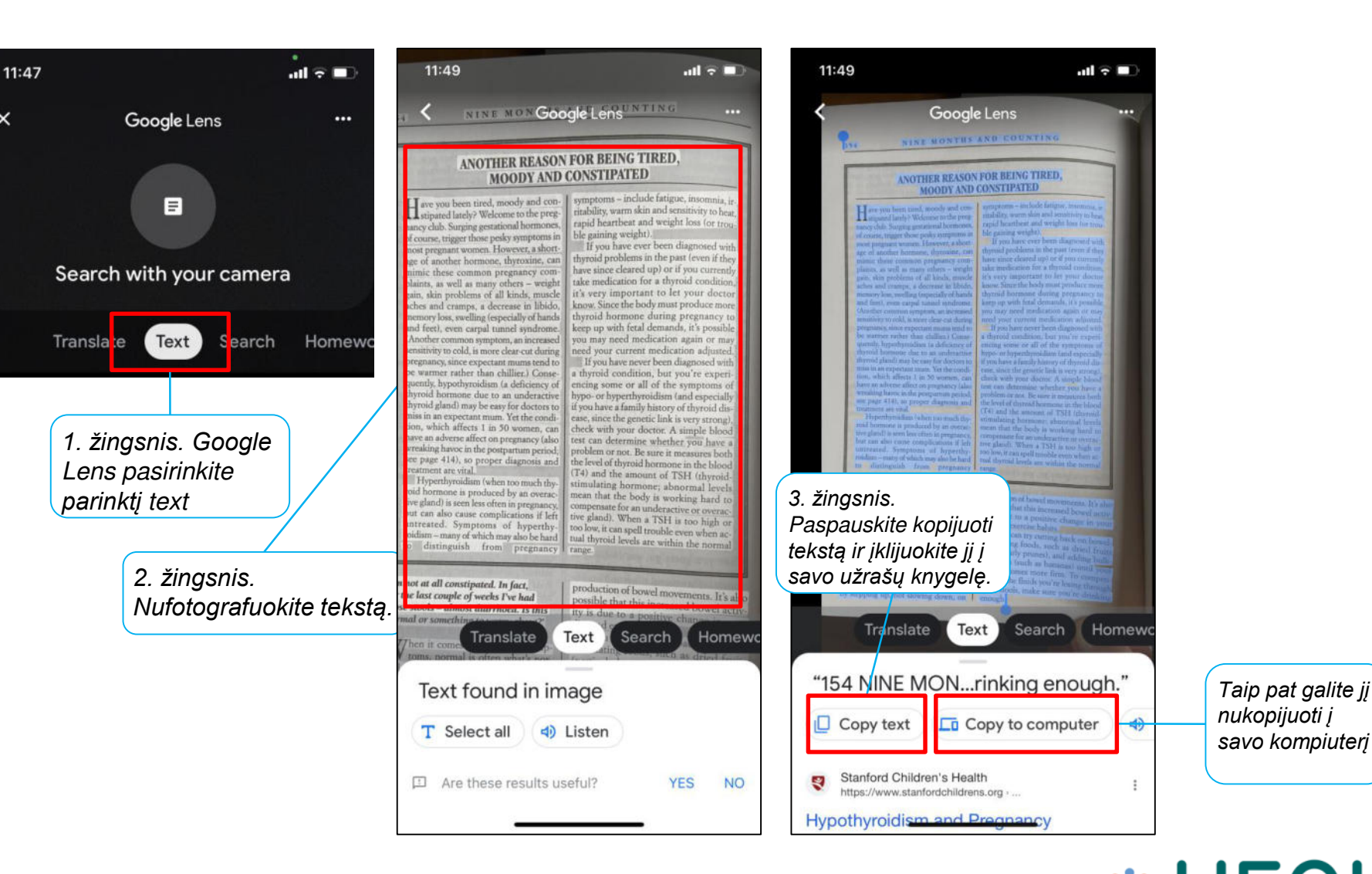

**E-HEALTH LITERAC** 

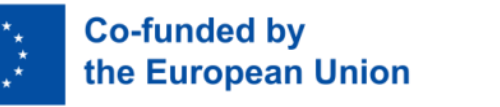

Kitos naudingos *Google Lens* funkcijos

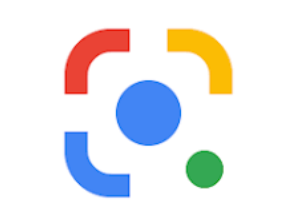

•

- *Google Lens* turi daug daugiau funkcijų, pvz:
- Galima **garsiai perskaityti tekstą**.
- **Apsipirkti**: *Google Lens* gali atpažinti drabužį nuotraukoje. Nuskaičiusi daiktą, ji parodys jums tą drabužį ir panašius daiktus. Tada galėsite įsigyti prekę.
- **Skambinti**: jei nuskenavote telefono numerį, bus suteikta galimybė paskambinti tuo numeriu.
- Daug daugiau funkcijų rasite čia: <https://www.computerworld.com/article/3572639/google-lens-android.html>

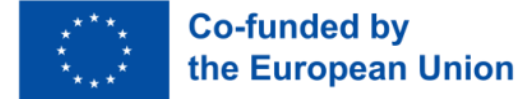

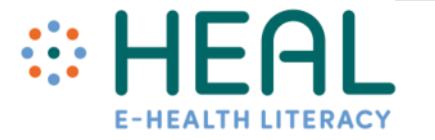

## Būkite budrūs!

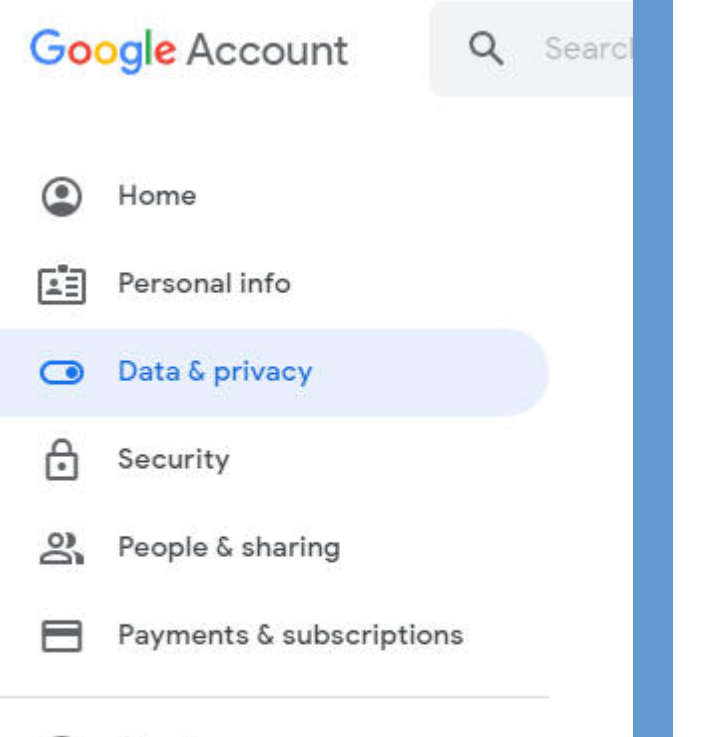

G) About

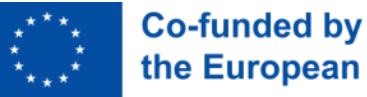

the European Union

- Nors Google paieška yra viena populiariausių Google paslaugų, kurią naudoja milijardai žmonių, žinokite, kad ji taip pat **renka, saugo ir apdoroja ypatingai daug informacijos**.
- Google daug žino apie jus ir tai, ką darote kiekvieną dieną (kur buvote, kokiomis temomis labiausiai domitės, turi jūsų Youtube istoriją, seka jūsų išlaidas Google Play ir t. t.).
- Išsamią informaciją apie savo duomenis galite rasti Google paskyros nustatymų "Duomenys ir privatumas" **puslapyje.**   $\{ \bullet \}$
- Jame galite pamatyti daugybę Google iš jūsų renkamų duomenų tipų.

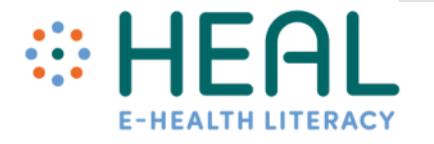

### 2 užduotis:

Ieškokite ir suraskite

## suraskite<br>informacijos •Išplėstinė Google paieška

#### 3 užduotis:

Būdai, kaip atskirti saugią ir patikimą sveikatos informaciją internete.

## •Dalyvių atsiliepimai

5 K - Būdai, kaip atskirti saugią ir patikimą su sveikata susijusią informaciją internete

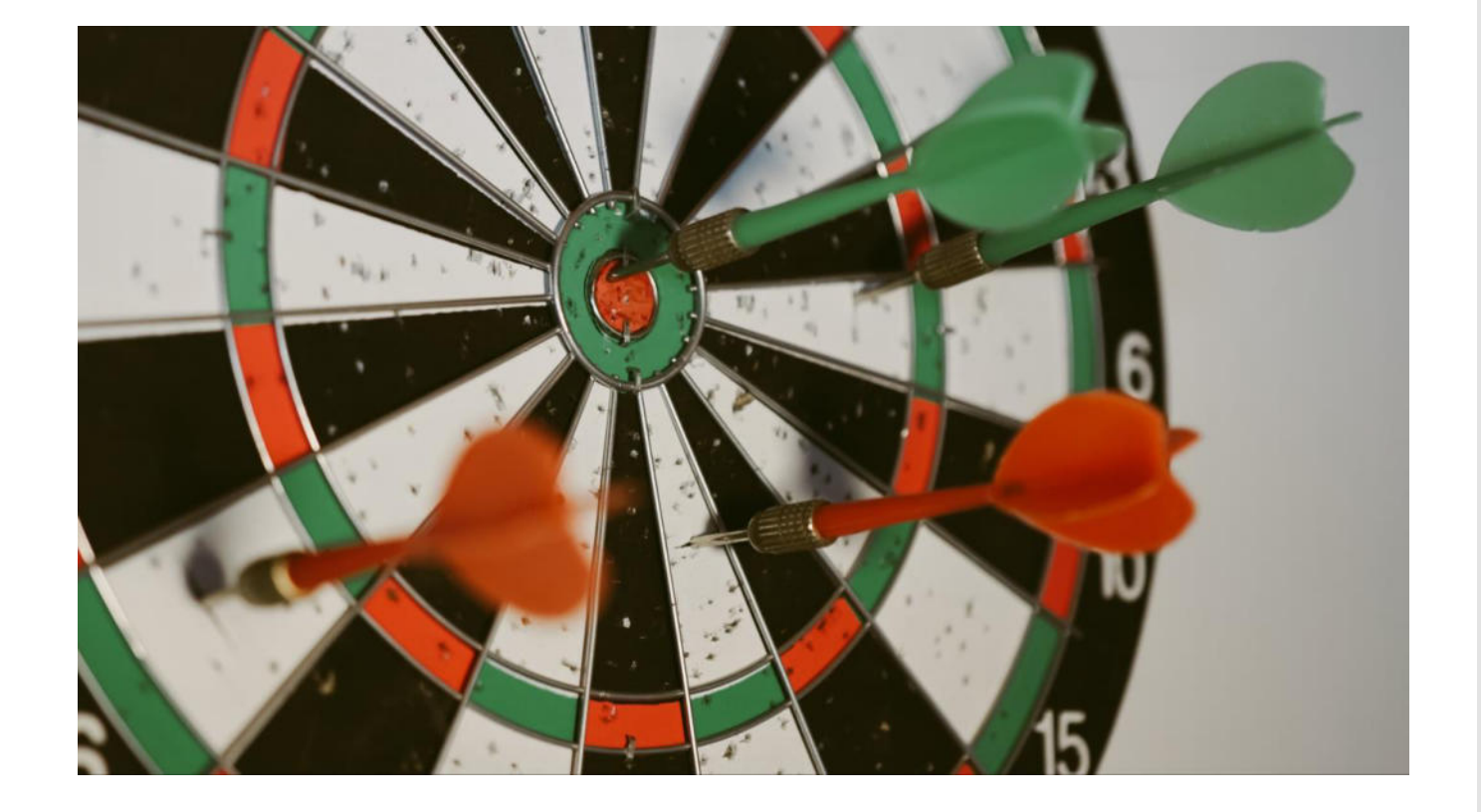

#### **Statistika**

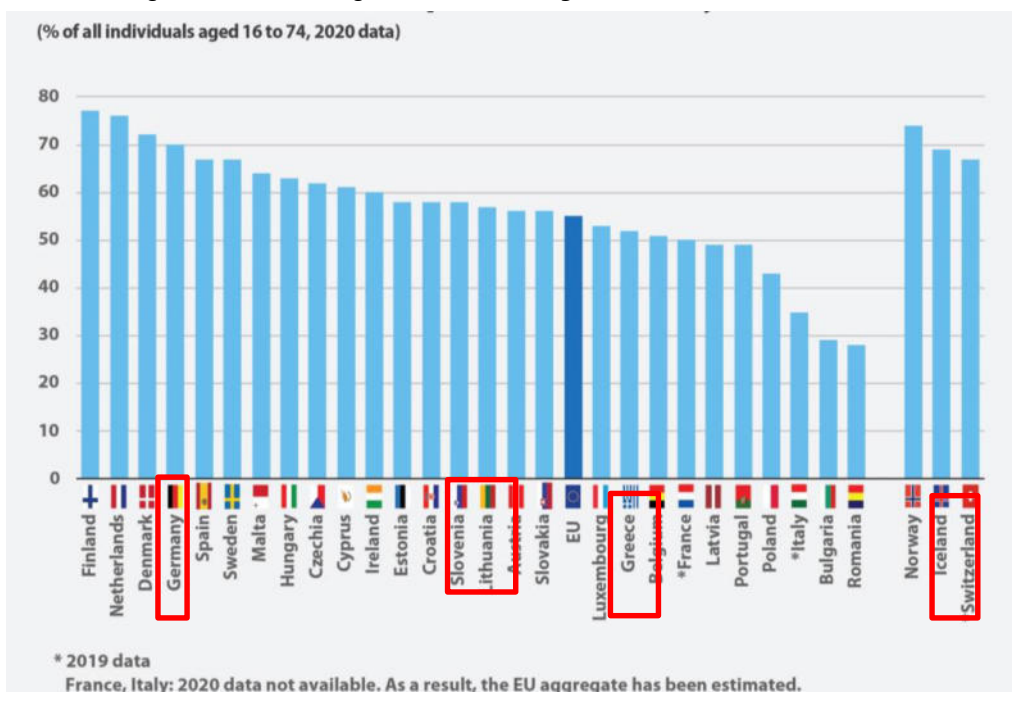

#### Žmonių, ieškančių informacijos internete, dalis

- Remiantis 2021 m. Eurostato duomenimis, **kas antras 16- 74 metų ES pilietis (55 proc.) nurodė, kad internete ieškojo informacijos apie sveikatą, susijusią su sužalojimais, ligomis, mityba, sveikatos gerinimu ar pan.**
- **20 %** ES piliečių internetu registruojasi pas gydytoją.
- **13 %** naudojasi kitomis sveikatos priežiūros paslaugomis (per interneto svetaines ar programėles), užuot asmeniškai apsilankę ligoninėje ar pas gydytoją.
- **11 %.** piliečių internetu susipažįsta su savo asmeniniais sveikatos įrašais.

Internetas yra tapęs **pirmąja stotele** ieškant **informacijos apie sveikatą**.

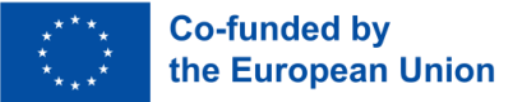

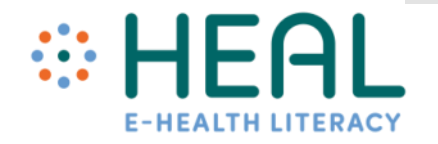

**Svarbiausias** klausimas: "Kaip galiu pasitikėti ir pasikliauti informacija apie sveikatą, kurią randu internete" ?

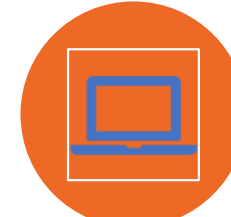

Nors *Google* gali būti puikus informacijos šaltinis, ne visa informacija internete yra patikima, tiksli ir kokybiška..

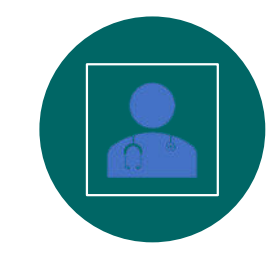

Ieškodami kokybiškos informacijos apie sveikatą, galėsite priimti geresnius sprendimus dėl savo sveikatos.

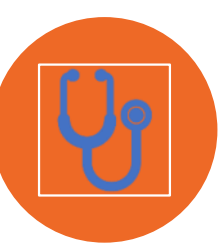

Tas pats pasakytina ir apie sveikatos informaciją internete. Ji gali būti labai naudinga, bet taip pat gali būti klaidinanti ir galbūt net pavojinga jūsų sveikatai.

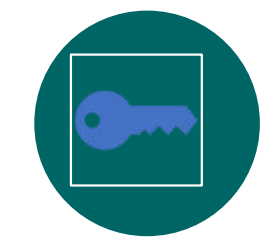

Šioje dalyje rasite naudingų patarimų, kaip įvertinti internete rastą informaciją apie sveikatą.

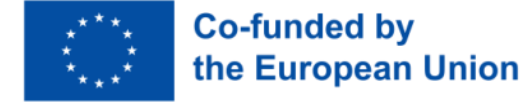

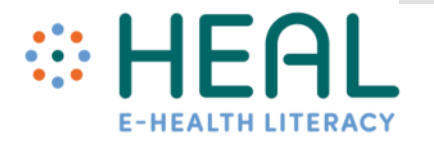

## 5 K klausimai

• Norint rasti kokybiškos informacijos apie sveikatą, ieškant internete svarbu užduoti **sau penkis paprastus klausimus:**

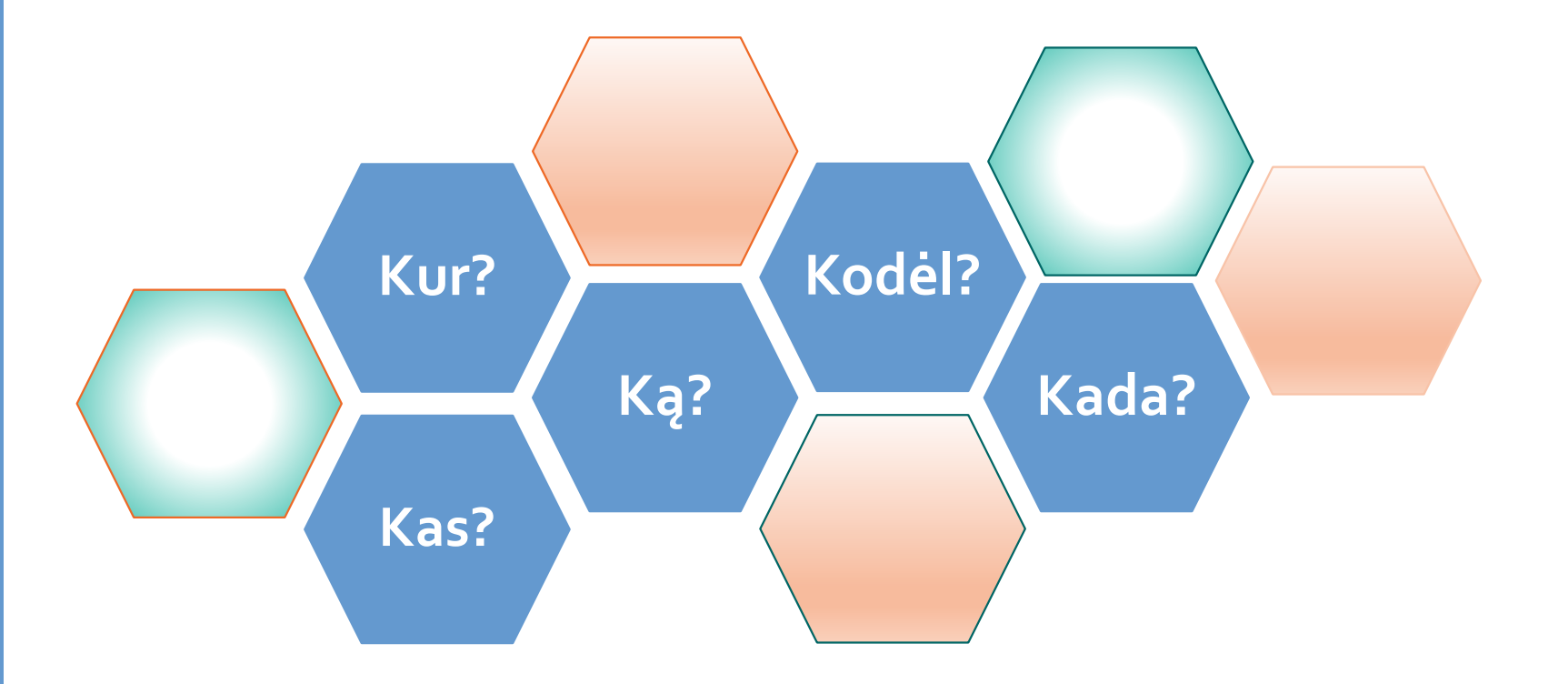

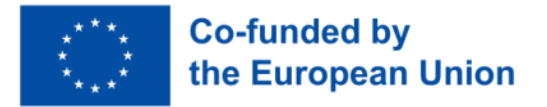

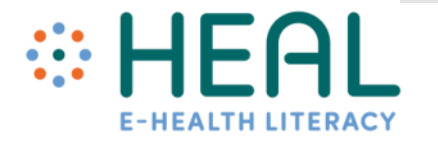

Kaip vertinti internete pateikiamą informaciją apie sveikatą: Kas?

- Peržiūrint svetainę svarbu suprasti, **kam ji priklauso: asmeniui, grupei ar organizacijai**?
- Taip pat svarbu patikrinti svetainės domeno pavadinimą **(pvz., org, edu, com, gov).**
- Visada ieškokite **puslapio Apie mus**, kad sužinotumėte, kas atsakingas už svetainės turinį.
- Interneto svetainėje turėtų būti pateikta kontaktinė informacija: **telefono numeris, el. pašto adresas.**
- Taip pat yra nemokamų svetainių, kuriose vertinama, ar svetainė yra teisėta ir ar joje pateikiama patikima informacija, pvz: https://www.scamadviser.com/

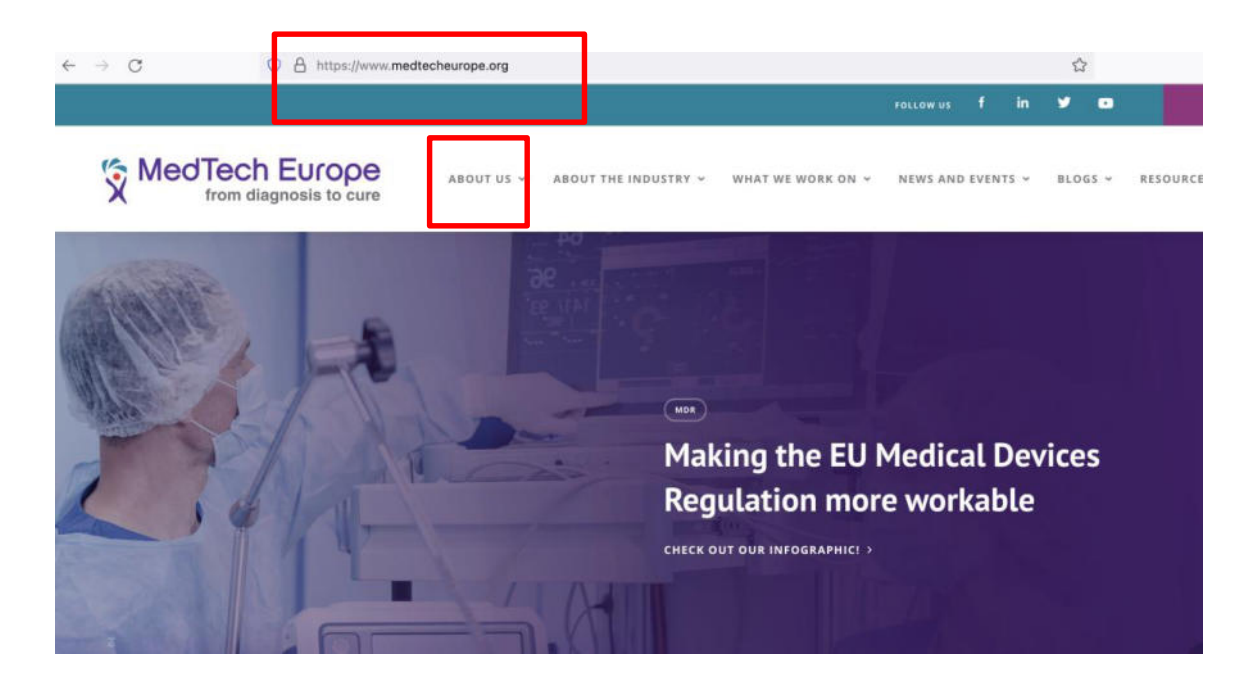

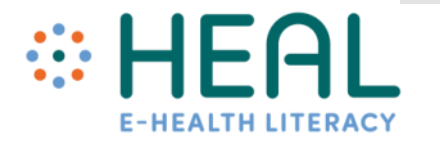

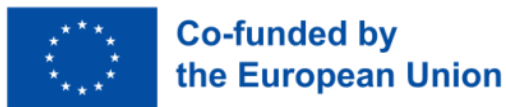

- Jei radote straipsnį ar bet kokią kitą informaciją asmeniniame tinklaraštyje, tinklalaidėje ir pan. visada patikrinkite:
- **Kas** paskelbė įrašą/informaciją?
- Kokia **to asmens kvalifikacija** šia tema?
- Ar yra kokių nors **kontaktinių duomenų**?
- Ar asmuo susijęs su **žinoma / patikima institucija?**

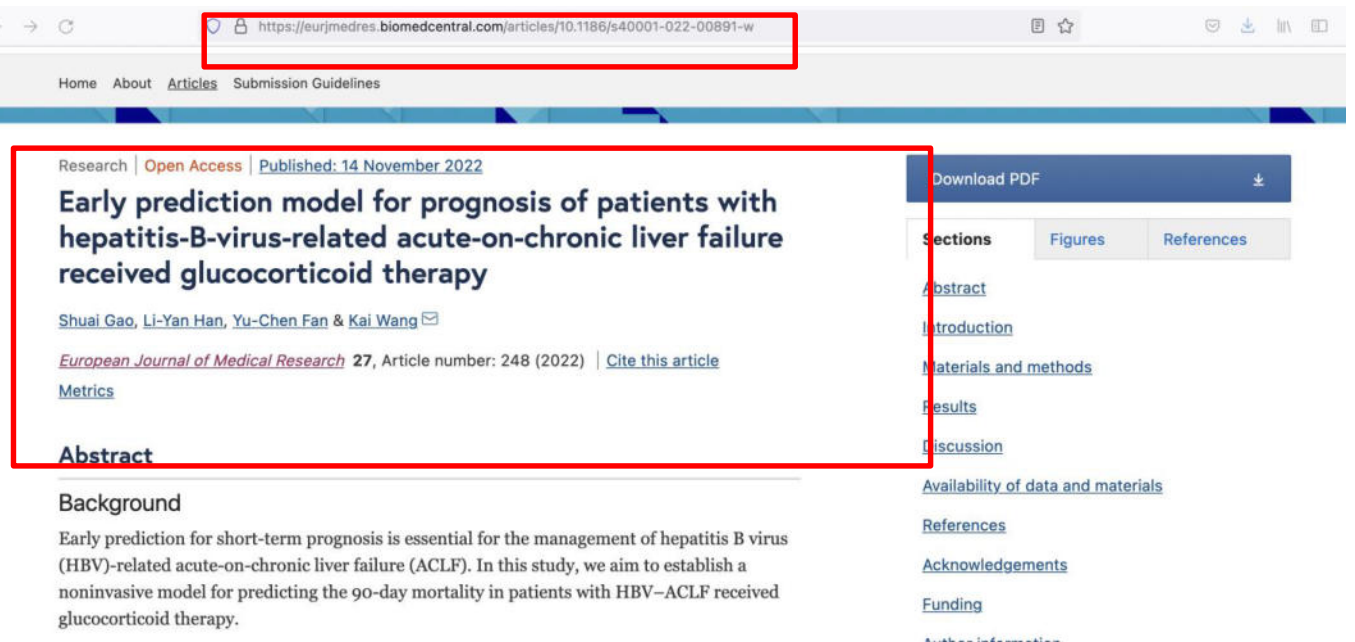

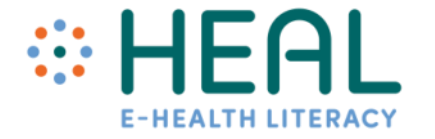

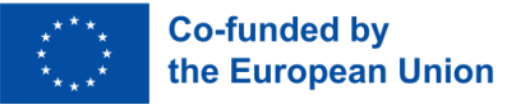

Kaip vertinti internete pateikiamą informaciją apie sveikatą:

**Ką**?

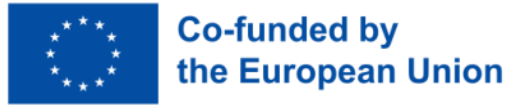

- Labai svarbu atkreipti dėmesį į tai**, kas rašoma svetainėje**.
- Patikrinkite pateiktas nuorodas. Ar jos veikia, ar neveikia?
- Ar pateiktoje informacijoje yra **gramatinių ar rašybos klaidų**?
- Ar lengva naršyti svetainėje ir rasti informaciją?
- **Perskaitykite svetainės privatumo politiką**. Paprastai ji būna puslapio apačioje arba atskirame puslapyje, pavadintame "Privatumo politika" arba "Mūsų politika".
- Jei svetainėje nurodyta, kad ji **naudoja "slapukus**", jūsų informacija gali būti nevieša.
- Atminkite, kad internete yra **daug sukčių ir netikrų svetainių**. Jei rastoje svetainėje gausu dramatiškų teiginių apie sveikatą ir tokių frazių, kaip "stebuklas įvyksta", "pirk slaptus ingredientus" ir t. t., nepasitikėkite ir nieko nepirkite, taip pat **nepateikite savo kreditinės kortelės numerio, namų adreso, asmens tapatybės kortelės numerio ir kitų asmeninių duomenų.**

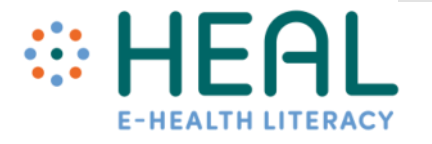

- Jei radote straipsnį**, visada patikrinkite**:
- Ar straipsnis **sutampa ar nesutampa** su kitais rastais šaltiniais?
- Ar jis **skamba** sensacingai arba pernelyg gerai, kad būtų tiesa?
- Kaip šis straipsnis parašytas? **Kasdieniškai ar oficialiai**?
- **Būkite atsargūs dėl atsiliepimų**. Asmeninės istorijos gali būti naudingos ir paguodžiančios, tačiau ne visi sveikatos problemas patiria vienodai.
- Atminkite, kad yra **didelis skirtumas** tarp vieno asmens sukurtos interneto svetainės, tinklaraščio, socialinės žiniasklaidos svetainės ir interneto svetainės, sukurtos naudojant tvirtus mokslinius įrodymus.

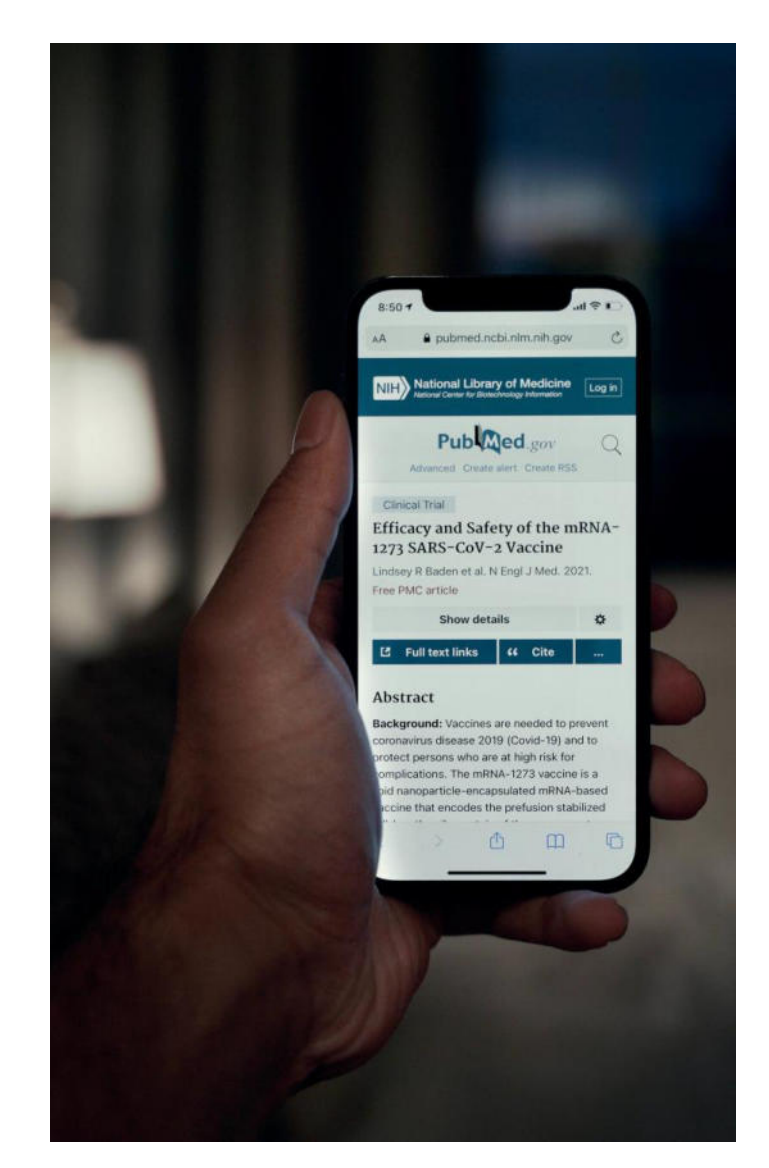

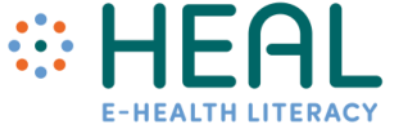

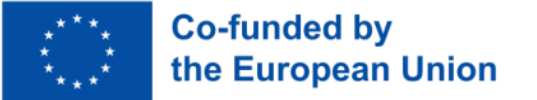

Kaip vertinti internete pateikiamą informaciją apie sveikatą:

**Kur?**

- Patikrinkite, **iš kur gauta informacija**?
- Ar tinklalapyje arba straipsnyje pateikta informacija pagrįsta **konkrečiais tyrimais** arba patikimais **įrodymais**? Ar ją parašė medicinos specialistas?
- Ar ji buvo gauta iš kitos interneto svetainės?
- Ieškokite **citatų, išnašų ir nuorodų**, susijusių su pateikiama informacija.

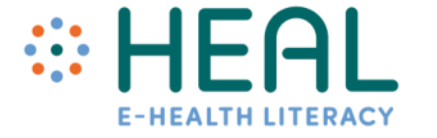

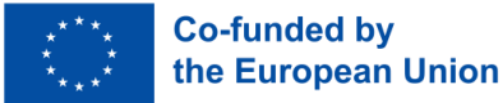

Kaip vertinti internete pateikiamą informaciją apie sveikatą:

Kada?

- Tikriausiai nenorite priimti sprendimų dėl **savo sveikatos** remdamiesi **pasenusia** informacija.
- Paprastai kiekvienos interneto svetainės apačioje nurodoma **jos sukūrimo arba atnaujinimo data.**
- Tas pats galioja ir straipsniui. Patikrinkite, **kada straipsnis buvo paskelbtas? Ar jis aktualus?**
- Paprastai straipsnio viršuje arba apačioje būna nurodyta **data, kada turinys buvo peržiūrėtas, pataisytas arba paskelbtas.**

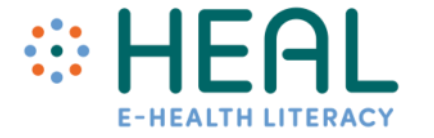

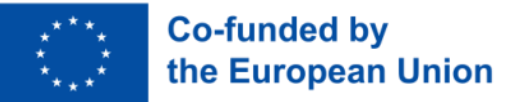

Kaip vertinti internete pateikiamą informaciją apie sveikatą:

## **Kodėl**?

- Kodėl egzistuoja ši svetainė ar parašytas straipsnis?
- Ar **svetainė siekia informuoti? Ar parduoti / reklamuoti produktą**?
- Pasidomėkite, kas yra svetainės rėmėjai? Kai kurias interneto svetaines gali finansuoti farmacijos ar kitos bendrovės, o pateikiama informacija gali būti tendencingai orientuota į konkrečių produktų, paslaugų ir pan. vartojimą ir pirkimą.
- Ar informacija pateikiama žvelgiant **iš tam tikros perspektyvos ar požiūrio taško?**

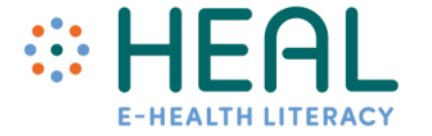

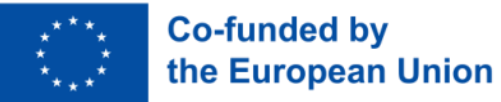

Klauskite sveikatos priežiūros specialistų

- Visada aptarkite tai, ką radote internete, su savo sveikatos priežiūros paslaugų teikėjais.
- **Jie gali padėti nustatyti, ar rasta informacija yra tiksli, patikima ir taikytina jūsų konkrečiai situacijai**.

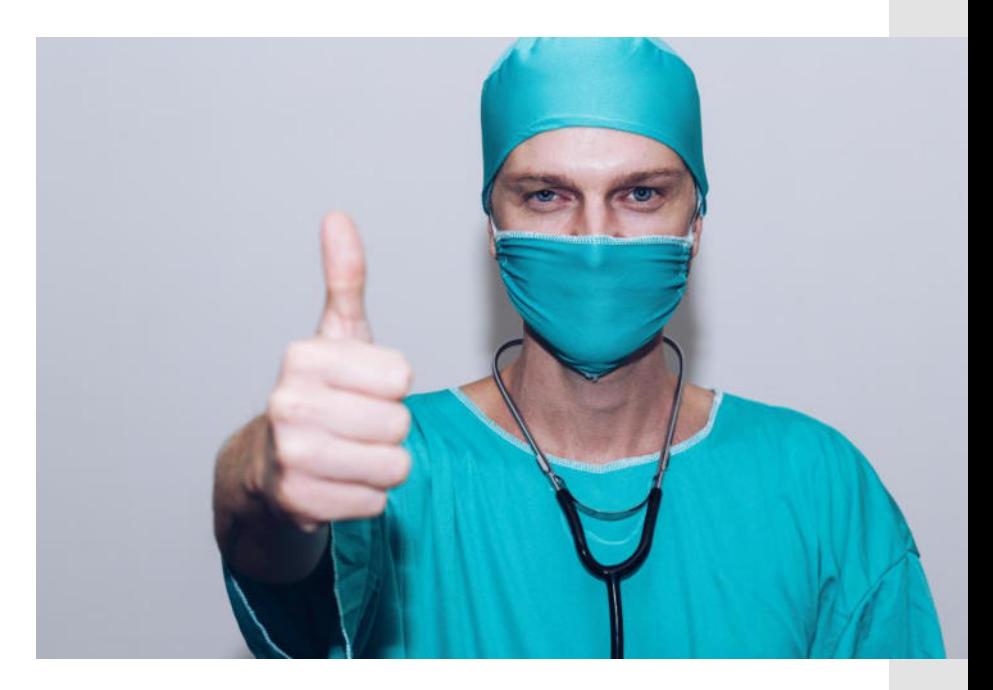

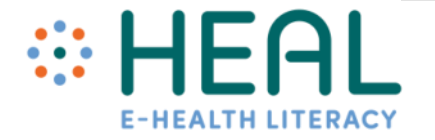

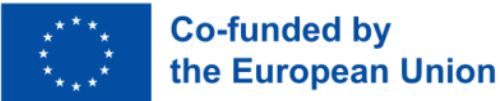

### 3 užduotis:

Būdai, kaip atskirti saugią ir patikimą sveikatos informaciją internete.

•Kaip atskirti saugią ir patikimą sveikatos informaciją internete

**Socialinė** žiniasklaida nauja didelė sveikatos priežiūros sritis • Žmonės ieško, dalijasi ir gauna informaciją apie sveikatą iš įvairių šaltinių, pvz., sveikatos priežiūros specialistų, draudimo ir farmacijos bendrovių, šeimos narių ir draugų, žiniasklaidos, mokomosios medžiagos, reklamos ir interneto, įskaitant

## **Socialinę žiniasklaidą**

- Kovid-19 pandemija parodė, kad sveikatos priežiūra ir socialinės žiniasklaidos platformos, tokios kaip Facebook, Twitter, Instagram, Snapchat, Youtube, WhatApp, gali būti labai galingas įrankis.
- Tačiau socialinėje žiniasklaidoje galima rasti tiek teisingos, tiek ir klaidingos informacijos apie sveikatą.

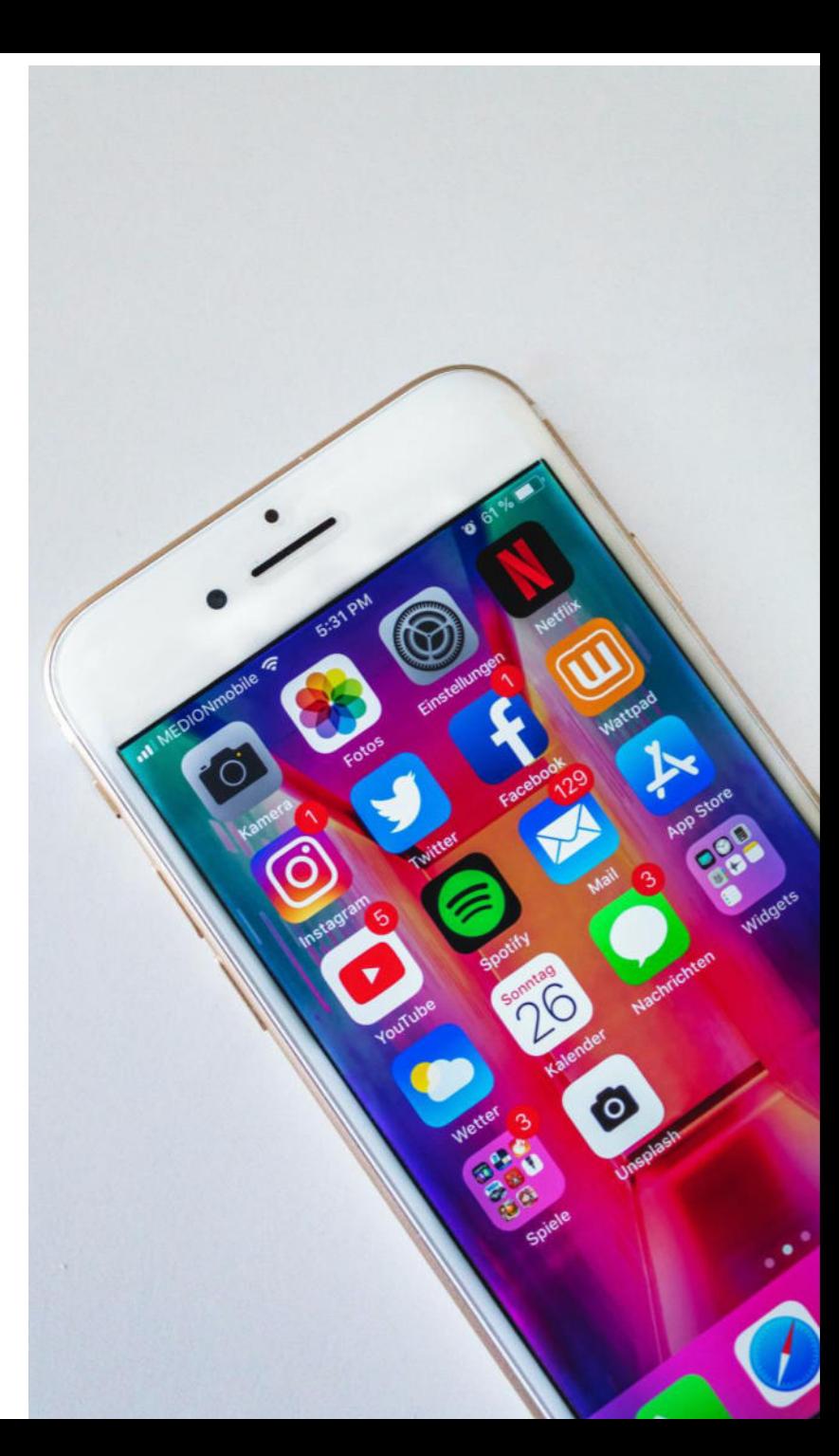

**Globalus** skaitmeninis vaizdas

- 2022 m. pasaulio gyventojų skaičius jau siekė 8 mlrd.
- Daugiau nei du trečdaliai (67,1 proc.) pasaulio gyventojų dabar naudojasi mobiliaisiais telefonais;
- 2022 m. pradžioje pasaulio interneto vartotojų skaičius pakilo iki 4,95 mlrd.
- 2022 m. sausio mėn. pasaulyje buvo 4,62 mlrd. socialinės žiniasklaidos vartotojų.
- Vidutiniškai asmuo praleidžia 2,5 valandas per dieną naudodamiesi socialine žiniasklaida.

Source: https://datareportal.com

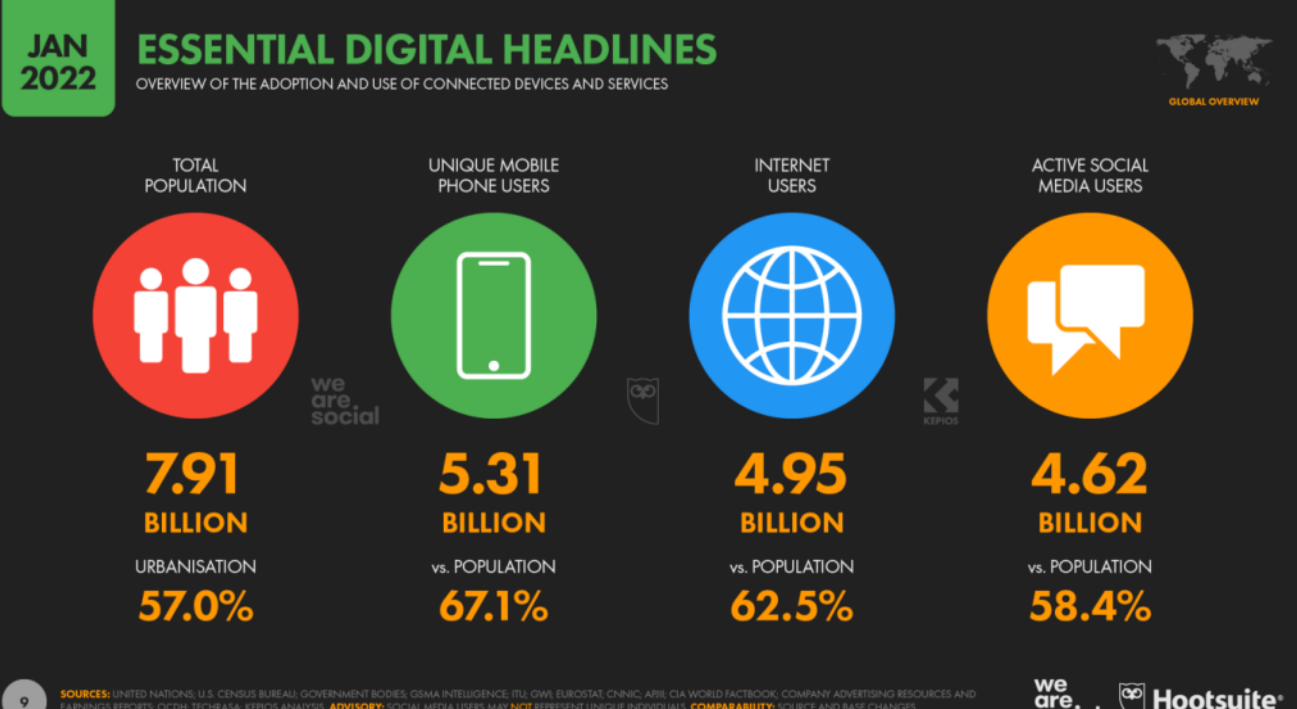

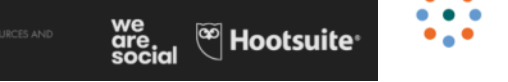

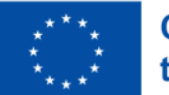

**Co-funded by** the European Union

**Duomenys** niekada nemiega

### Per 1 minutę sukuriamos informacijos kiekis internete

Duomenys nuolat generuojami iš skelbimų paspaudimų, reakcijų socialinėje žiniasklaidoje, bendrinimų, sandorių, srautinio turinio ir daugybės kitų dalykų. Išnagrinėję šiuos duomenis galite geriau suprasti vis greičiau besikeičiantį pasaulį.

Šaltinis:

https://www.domo.com/learn/infograph ic/data-never-sleeps-8

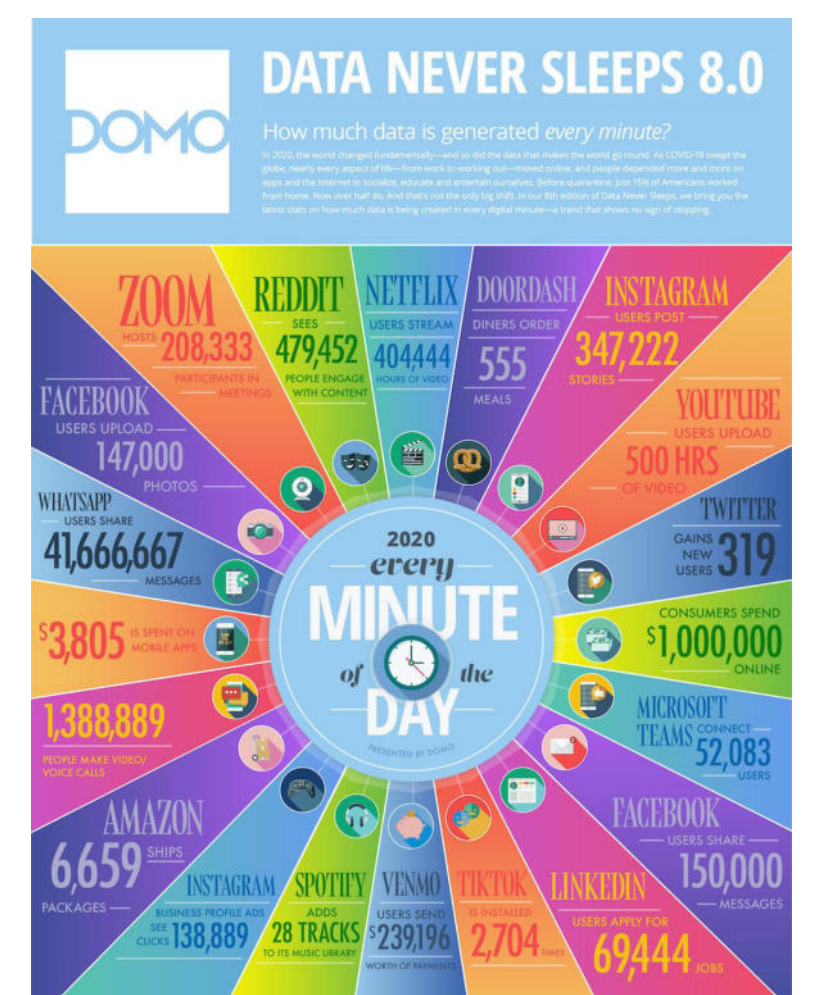

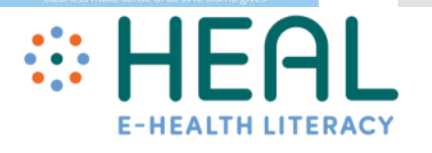

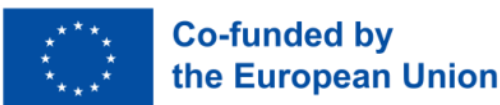

**Socialinė žiniasklaida ir informacija apie sveikatą: įgalinanti ar klaidinanti?**

Vapingas padėjo man mesti rūkyti

> "Donaldas Trumpas kalba apie dezinfekcinio skysčio švirkštimą kaip galimą koronaviruso gydymo būdą."

Mokslininkai lenktyniauja su laiku, kad sukurtų vakciną.

> Imbieras 10 000 kartų veiksmingiau naikina vėžį nei chemoterapija

COVID-19

sukėlė 5G

technologija.

**Socialinės žiniasklaidos nauda sveikatos priežiūros srityje**

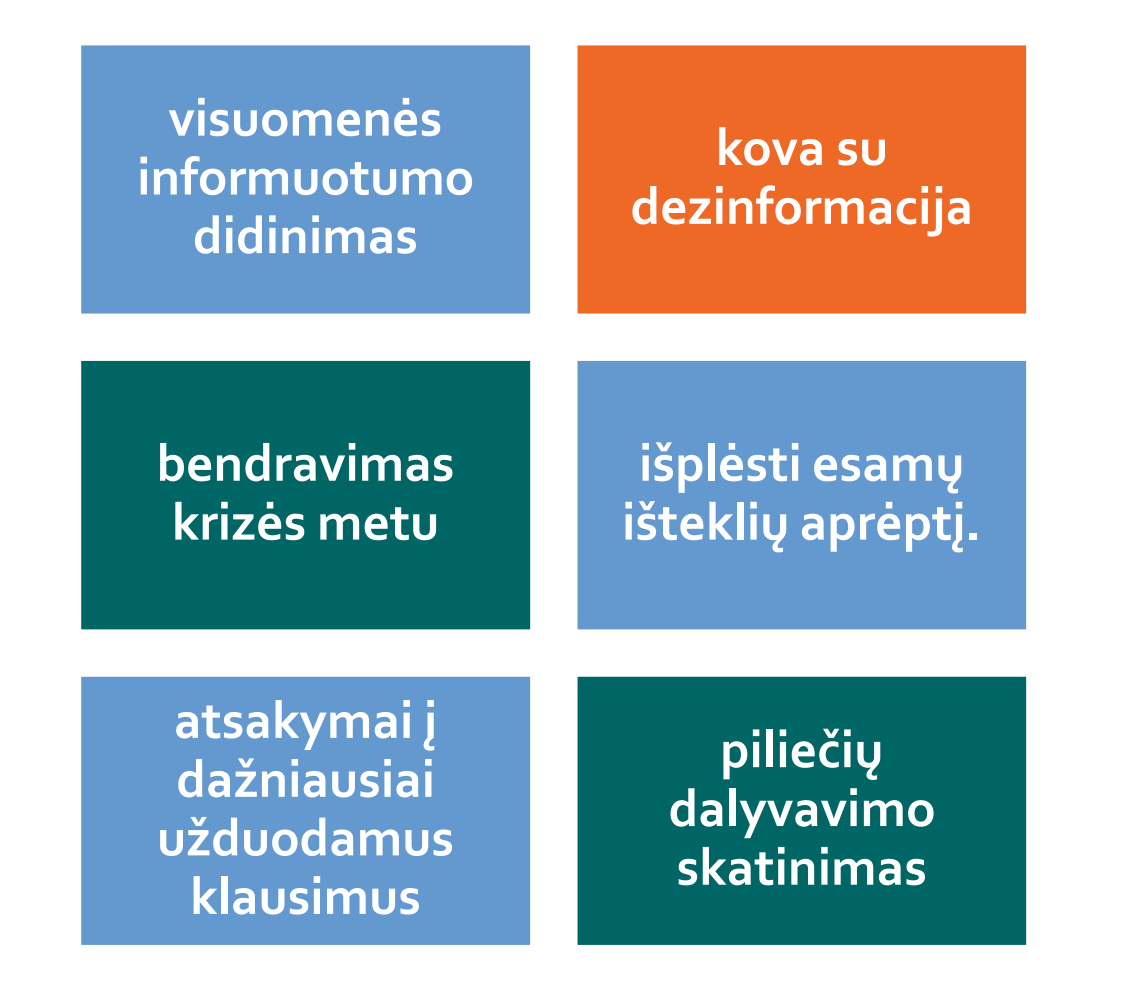

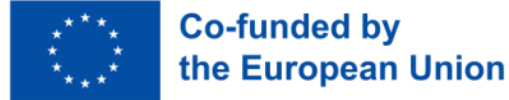

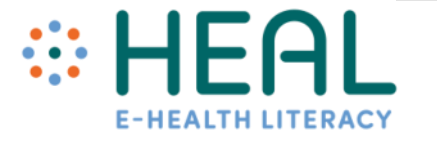

Rizika socialinėje žiniasklaidoje Netikros paskyros

Socialiniai botai

Giluminės klastotės

**Clickbait** 

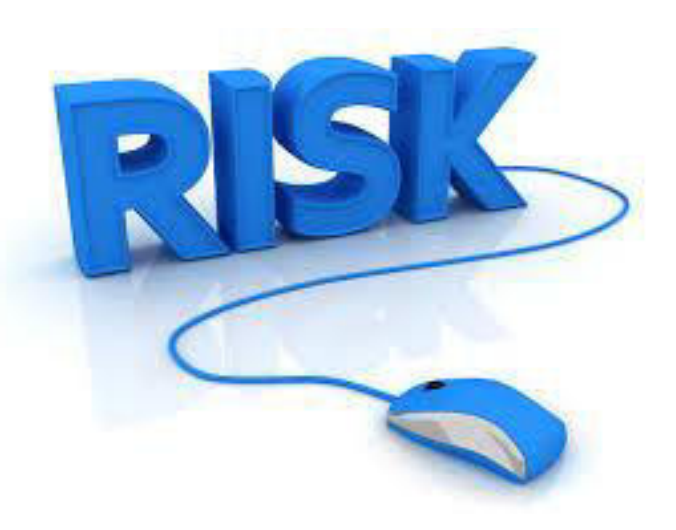

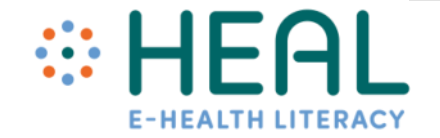

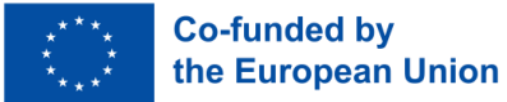

## **Netikros** paskyros

- Netikros paskyros tai neautorizuoti socialinių tinklų profiliai.
- Dažniausiai netikros paskyros aptinkamos Facebook, Instagram, Twitter.
- Netikras paskyras žmonės kuria norėdami: dalytis mintimis, kad jų niekas nevertintų, šnipinėti kieno nors kito profilį, padidinti galimybes laimėti internetinius konkursus, padidinti tikrųjų paskyrų "patinka" sekėjų skaičių, apgauti draugus ar kitus naudotojus.

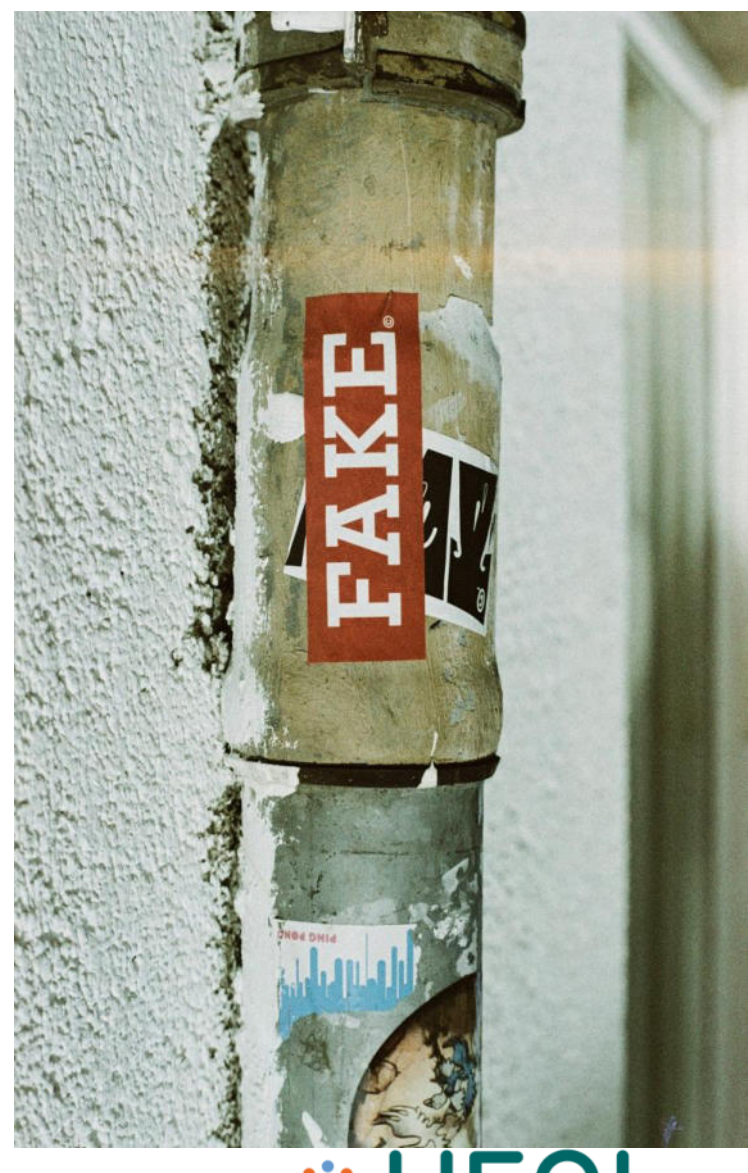

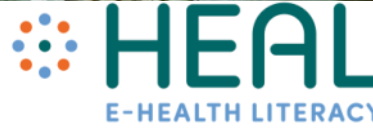

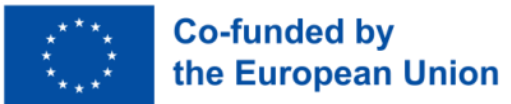

## Netikrų paskyrų tikrinimo būdai

Visada patikrinkite:

EV.

- ar organizacijos arba asmuo naudoja patvirtintą ženkliuką socialinės žiniasklaidos profiliuose FB, Instagram, Twitter;
- profilio nuotraukas (ar jos realios, kokybiškos);
- ar profilis turi sekėjų;
- Įrašus profilyje ( atsargiai, jei siūlomi "nemokami prizai", prašoma pinigų, ir t. t.);
- ar įrašuose yra gramatinių, stiliaus klaidų.

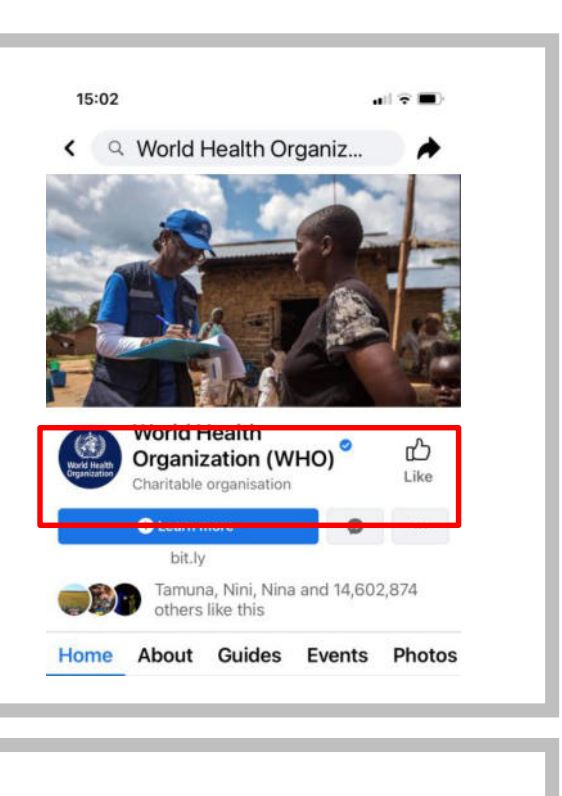

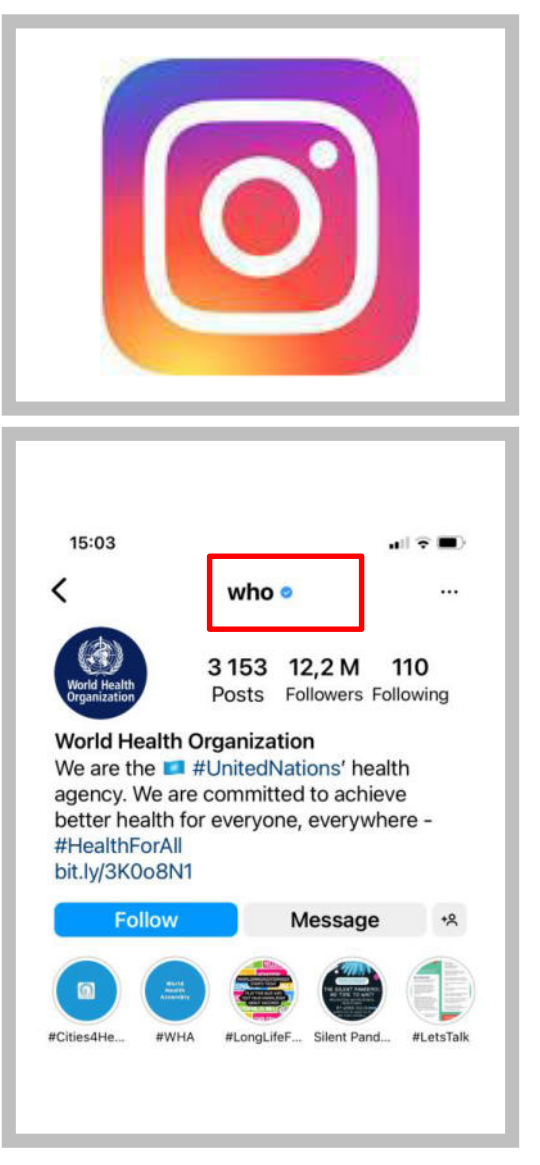

### Socialiniai botai

- Botai trumpinys nuo robotas yra programinės įrangos programos, kurios gali atlikti automatizuotas, pasikartojančias, iš anksto nustatytas užduotis.
- Internete yra daugybė botų tipų, kurie gali būti naudojami ir geriems, ir blogiems tikslams. Gero boto pavyzdys: Pasaulio sveikatos organizacija sukūrė botą WhatsApp ir Facebook, kad galėtų dalytis vieša informacija, susijusia su koronaviruso pandemija.
- Blogi botai kelia riziką ir gali būti naudojami įsilaužimui, šlamšto siuntimui, šnipinėjimui interneto svetainėse, socialinės žiniasklaidos platformose, el. laiškuose ir pan.
- Konkrečiai, botai socialinėje žiniasklaidoje naudojami automatiškai generuoti pranešimus, propaguoti idėjas, atsakyti į pranešimus kaip naudotojų sekėjai ir kaip netikros paskyros, kad patys įgytų sekėjų.
- Skirtingai nuo netikrų paskyrų, kurias sukuria tikri žmonės, socialiniai botai yra automatizuoti ir veikia daug greičiau.

https://www.kaspersky.com/resource-center/definitions/what-are-bots

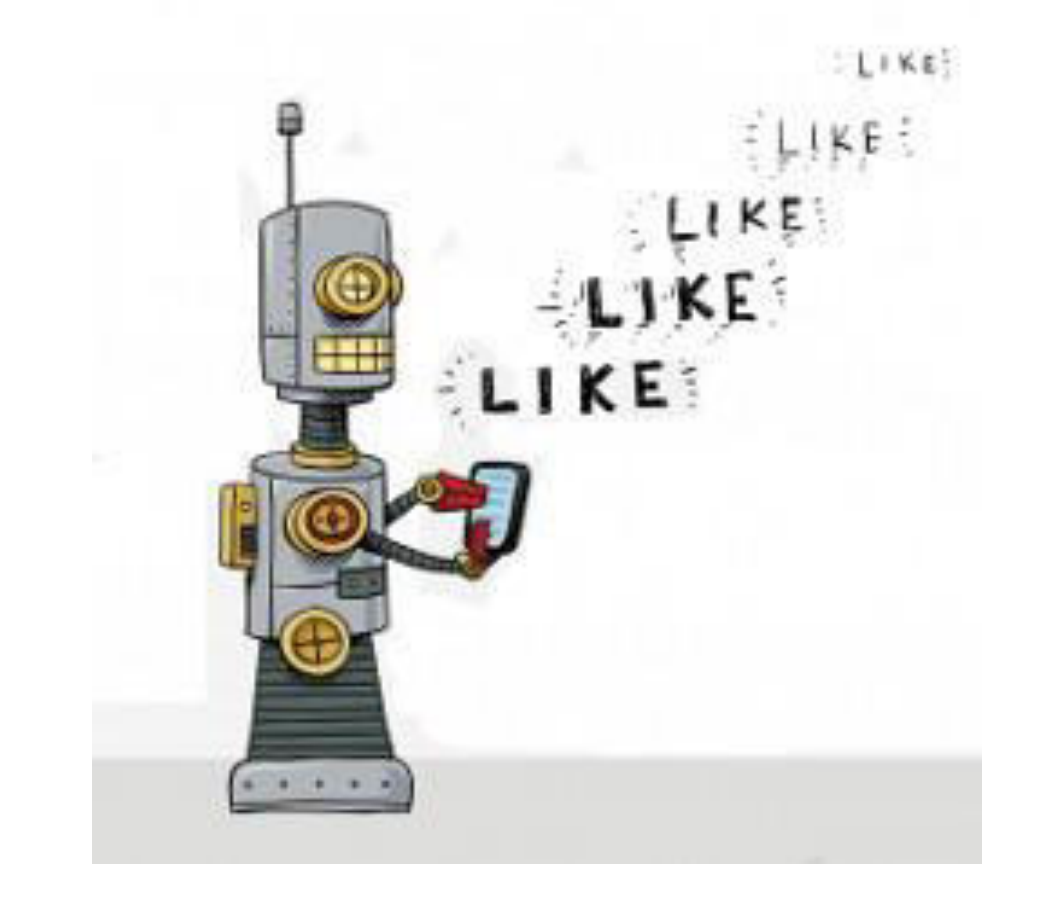

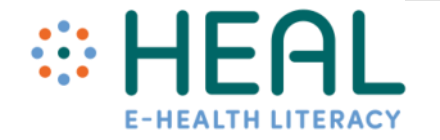

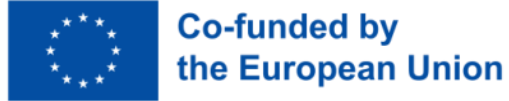

Botų atpažinimo būdai

- Profilyje pateikiama labai mažai informacijos. **Vartotojo vardas dažnai būna keistas**, pavyzdžiui, vartotojo vardas su skaičiais.
- Profilio nuotraukoje **nematyti tikro asmens**. Jei joje matomas tikras asmuo, nuotrauką visada galima patikrinti naudojantis *Google Lens* įrankiu.
- **Sekėjų skaičius**. Paskyra paprastai neturi sekėjų arba dalijasi kitų paskyrų, kurios dažnai pačios yra botai, turiniu.
- Botai **yra kur kas aktyvesni už žmogų**. Per dieną jie gali pasidalyti arba sukurti šimtus įrašų. Jei paskyra turi daugiau nei 50 pranešimų / dalijimųsi per dieną, turėtumėte būti skeptiški.
- Profilio turinys gali būti **klaidinantis**. Rašymo stilius neskamba natūraliai, vartojama kalba yra paprasta.

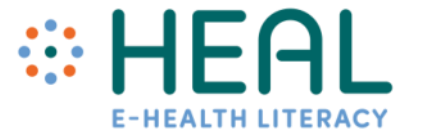

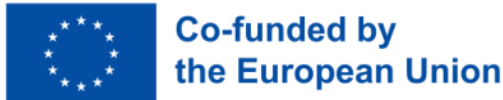

## Netikrų paskyrų pavyzdžiai

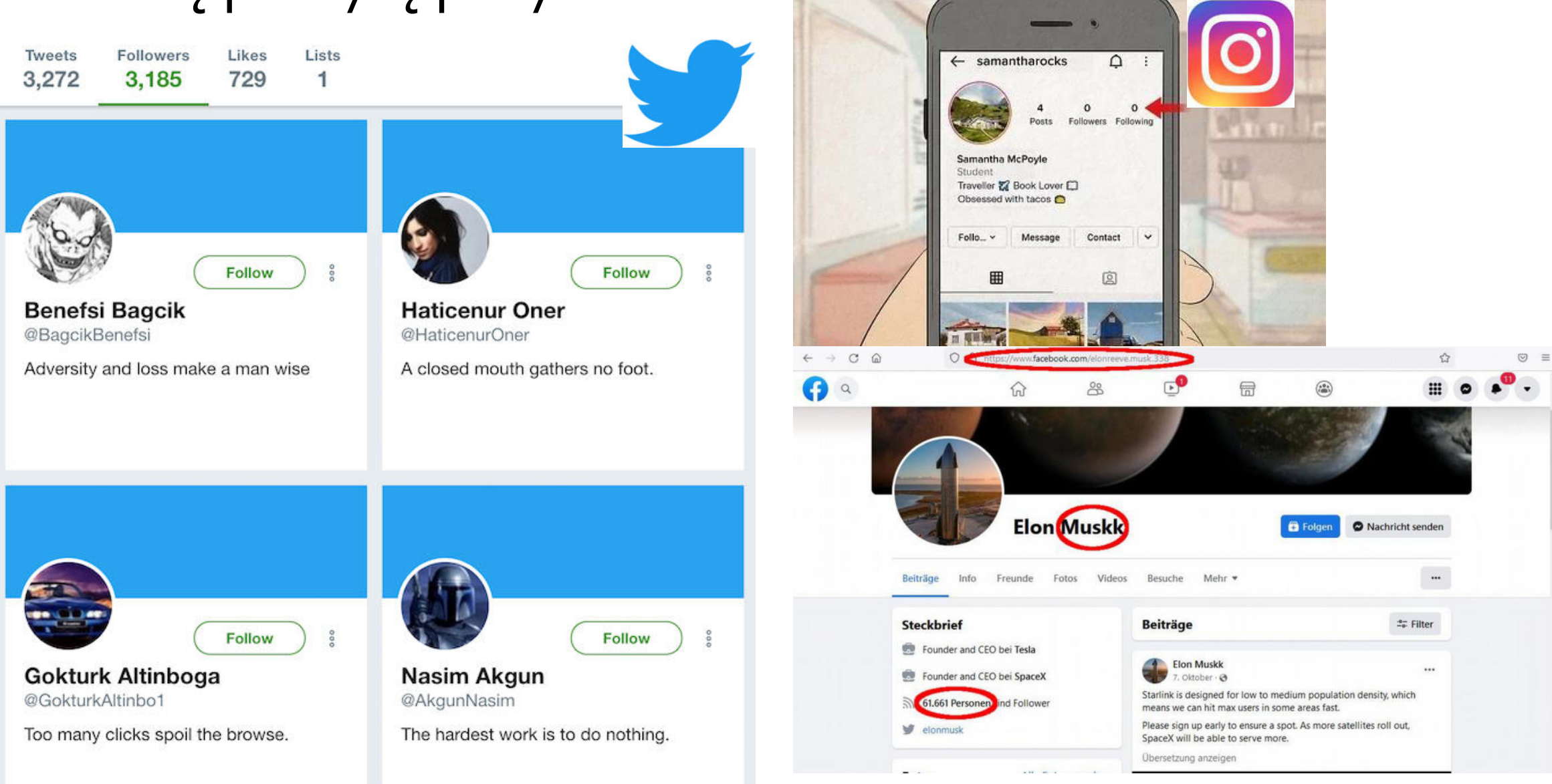

![](_page_45_Picture_2.jpeg)

### Giluminės klastotės (Ang. - Deepfake)

- Suklastoti vaizdai ir vaizdo įrašai nėra naujiena. XIX a. išradus fotografiją, žmonės manipuliavo vaizdais.
- Tačiau Giluminės klastotės yra ryškiausia sintetinės žiniasklaidos rūšis, t. y. vaizdai, garso ir vaizdo įrašai, kuriuos generuoja dirbtinis intelektas (DI).
- Labiausiai paplitusios giluminės klastotės tai vaizdo įrašai, kuriuose vieno asmens veidas įtikinamai pakeistas kompiuterio sukurtu veidu.
- Pažiūrėkime vaizdo įrašą su konkrečiu pavyzdžiu:
- 53s (pradėti nuo 0:54 sekundės iki 3:10 sekundžių).
- Galimybė sukeisti veidus vaizdo įrašuose arba sukurti naujus balso įrašus suteikia daug galimybių, tačiau taip pat gali būti panaudota kuriant netikras naujienas, klaidinančius, suklastotus vaizdo įrašus.

![](_page_46_Picture_7.jpeg)

![](_page_46_Picture_8.jpeg)

![](_page_46_Picture_9.jpeg)

![](_page_46_Picture_10.jpeg)

#### 4 užduotis:

Kaip socialinė žiniasklaida padeda ieškoti ir atrinkti sveikatos informaciją internete

### •Giluminės klastotės programėlės

Ką galime padaryti, kad atpažintume klastotę nuo tikros?

- Suvokti gilių klastočių, sintetinės žiniasklaidos pavojus;
- Naršydami socialinės žiniasklaidos platformose turėtume žinoti, kad kai kuriose platformose jau galioja "deepfake" politika, pagal kurią "deepfakes" traktuojami kaip bet koks kitas turinys, kuris klaidina arba dėl kurio gali nukentėti žmonės.
- Pavyzdžiui, Instagram ir Facebook politika yra **šalinti** "manipuliuojamą žiniasklaidą";
- Skirtingos antivirusinės programos, skirtos deepfake arba deepfake atpažinimo programoms.

![](_page_48_Picture_6.jpeg)

![](_page_48_Picture_7.jpeg)

![](_page_49_Picture_0.jpeg)

## **Clickbait**

Įsivaizduokite, kad esate didelėje žmonių minioje, pavyzdžiui, prekybos centre, ir staiga išgirstate, kaip kažkas šaukia. Ką darote? Ar žiūrite? Ar einate link to garso ir įsitikinate, kad viskas gerai ir t. t.?

**Clickbait** yra tas pats, tik skaitmeninis ir randamas internete bei socialinėje žiniasklaidoje.

Jis sukurtas taip, kad atkreiptų jūsų dėmesį ir priverstų paspausti, pasidalyti ir pamėgti.

**Clickbait** gali būti tekstai, vaizdo įrašai arba paveikslėliai.

**Clickbait** turi dėmesį prikaustančias antraštes:

- Nepatikėsite, kas vyksta toliau!
- Tai sudrebins jūsų protą!
- Tai, ką radome, sukrėtė!
- ....ir kiti triukai, kurie prikausto jūsų dėmesį ir smalsumą!

![](_page_49_Picture_11.jpeg)

![](_page_49_Picture_12.jpeg)

### 4 užduotis:

Kaip socialinė žiniasklaida padeda surasti ir atrinkti sveikatos informaciją internete

## •Clickbait

## Viktorina

1) Naudodami *Google Lens* galite versti tekstą realiuoju laiku.

## **Taip**

Ne

2) Bent 3 būdai, kaip galima naudoti *Google Lens*:

![](_page_51_Figure_5.jpeg)

1. \_\_\_\_\_\_\_\_\_\_\_\_\_\_\_\_\_\_\_\_\_\_\_\_\_\_

3) Kokie yra 5K klausimai ir kodėl jie naudingi?

![](_page_51_Picture_7.jpeg)

![](_page_51_Picture_8.jpeg)

## Viktorina

4) Šiais laikais neįmanoma nustatyti, ar socialinės žiniasklaidos paskyra yra suklastota.

- a) Taip
- **b) Ne**
- 5) Kas yra Giluminė klastotė?
- a) Tikrų asmenų nuotrauka, kuri buvo apdorota fotošopu, kad atrodytų geriau
- **b) Nuotrauka su asmeniu, sugeneruota naudojant dirbtinį intelektą**

![](_page_52_Picture_7.jpeg)

![](_page_52_Picture_8.jpeg)

# **WEAL E-HEALTH LITERACY**

#### **3 Modulis. Informacijos apie e. sveikatą paieška ir efektyvus jos naudojimas Praktinės užduotys**

E. sveikatos raštingumas" (angl. E-Health Literacy (HEAL)) Nr. 2021-1-DE02-KA220-ADU-000026

![](_page_53_Picture_3.jpeg)

![](_page_53_Picture_4.jpeg)

![](_page_53_Picture_5.jpeg)

![](_page_53_Picture_6.jpeg)

![](_page_53_Picture_7.jpeg)

![](_page_53_Picture_8.jpeg)

![](_page_54_Picture_0.jpeg)

![](_page_54_Picture_141.jpeg)

![](_page_54_Picture_2.jpeg)

![](_page_55_Picture_0.jpeg)

![](_page_55_Picture_192.jpeg)

Prieš pradėdamas paskaitą apie išplėstinę su sveikata susijusios informacijos paiešką su Google lektorius pakviečia besimokančiuosius atlikti trumpą užduotį ir paprašo atsakyti į keletą klausimų naudojant tas pačias interaktyvias priemones: Slido arba Mentimeter. Klausimą (-us) lektorius sukuria iš anksto, naudodamasis Slido arba Mentimeter. Štai siūlomi pavyzdžiai:

- Kokias paieškos sistemas žinote? Pirmąjį klausimą rekomenduojama palikti atvirą. Tai leis besimokantiesiems patiems parašyti savo atsakymus.
- Kaip dažnai naudojatės Google paieškos sistema? Antrajam klausimui rekomenduojama pateikti keletą pasirinkimų, pavyzdžiui, kasdien, kelis kartus per savaitę, kartą per savaitę, rečiau nei kartą per savaitę.

Sukūrus klausimus, galima atidaryti besimokančiųjų apklausos sesiją. Jų prašoma išmaniuosiuose telefonuose, planšetiniuose kompiuteriuose arba kompiuteriuose naudotis Slido arba Menti.com svetainėmis ir įvesti ekrane rodomą kodą arba QR kodą ir pareikšti savo nuomonę. Šis pratimas leis išsiaiškinti dažniausiai naudojamas paieškos sistemas ir tai, kaip dažnai besimokantieji jomis naudojasi.

#### **2. Išplėstinė** *Google* **paieška**

Po to, kai lektorius baigia pristatymą apie išplėstinę su sveikata susijusios informacijos paiešką naudojant *Google*, pakviečia besimokančius atlikti užduotį ir rasti pateiktos problemos sprendimą naudojant *Google* paieškos metodus.

![](_page_55_Picture_193.jpeg)

![](_page_55_Picture_9.jpeg)

![](_page_56_Picture_0.jpeg)

![](_page_56_Picture_135.jpeg)

![](_page_56_Picture_2.jpeg)

![](_page_57_Picture_0.jpeg)

![](_page_57_Picture_1.jpeg)

![](_page_58_Picture_0.jpeg)

![](_page_58_Picture_41.jpeg)

![](_page_58_Picture_2.jpeg)

![](_page_59_Picture_0.jpeg)

![](_page_59_Picture_143.jpeg)

![](_page_59_Picture_2.jpeg)

![](_page_60_Picture_0.jpeg)

![](_page_60_Picture_49.jpeg)

![](_page_60_Picture_2.jpeg)

![](_page_61_Picture_0.jpeg)

![](_page_61_Picture_84.jpeg)

Lektorius kviečia besimokančiuosius atlikti užduotį ir pabandyti atpažinti clickbait. Parengtos 5 skirtingos antraštės su skirtingais scenarijais. Mokiniai dirba individualiai ir atpažįsta, ar parodytos antraštės yra clickbait, ar ne.

![](_page_61_Picture_3.jpeg)

![](_page_62_Picture_0.jpeg)

![](_page_62_Picture_94.jpeg)

![](_page_62_Picture_2.jpeg)